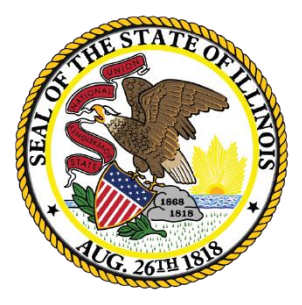

Illinois **State Board of Education** 

# **Site-Based Expenditure Reporting and the Report Card**

**All things SBER from Collection to Report Card** 

July 22, 2021

This webinar will be recorded and posted at **[www.isbe.net/site-based](http://www.isbe.net/site-based)**, where you can also find all other SBER resources.

## **ISBE Introductions**

- Steve Koester, Project Manager Software Solutions
- Deb Vespa, School Business Services Department Administrator
- Natasha Wilkins, Senior Policy Specialist (Finance)
- Luke Corry, Senior Policy Specialist (Finance)
- Regional Financial Consultants
	- **Brent Appell**
	- Vince Gallo
	- Carl Holman
	- Madison Dean
- Software Solutions
	- Roshini Srinivasan
	- Kevin Scheufele

The full ISBE Site-Based Expenditure Reporting team is available at **site-based@isbe.net**  for questions not answered by the guidance or supporting materials.

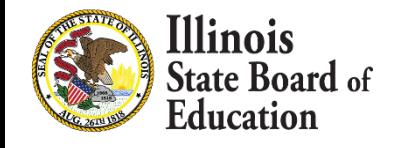

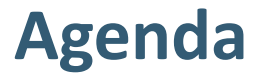

- Site-Based Expenditure Reporting Background
- IWAS In-App Data Calculation Overview
- IWAS Other options
- Open Q&A

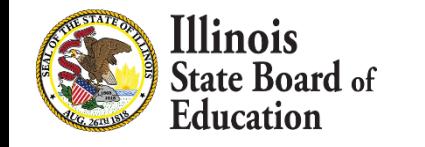

# **ESSA Site-Based Expenditure Reporting was implemented in FY 2019 for the first time.**

The Every Student Succeeds Act (ESSA) requires that State Education Agencies report on their Report Card:

*"The per-pupil expenditures of Federal, State, and local funds, including actual personnel expenditures and actual non-personnel expenditures of Federal, State, and local funds, disaggregated by source of funds, for each local educational agency and each school in the State for the preceding fiscal year."*

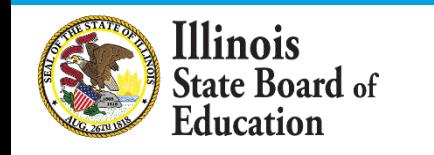

## **[Reporting Guidance, available at www.isbe.net/site](http://www.isbe.net/site-based)based, describes** *who* **must report** *what.*

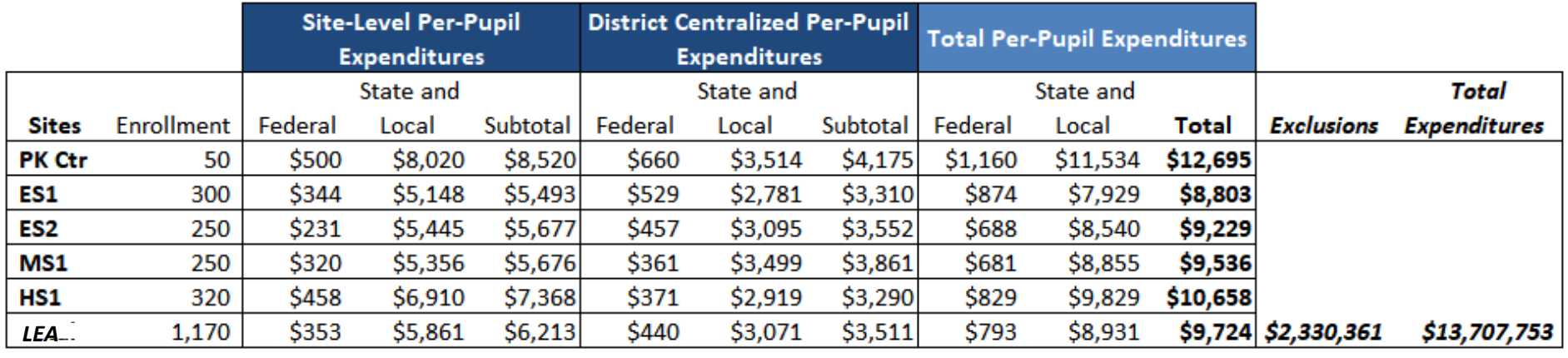

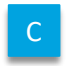

C A / C B / C B / C (A+B) / C D

LEAs may also optionally submit narratives (internal/external) and notation of allocation methodologies (internal).

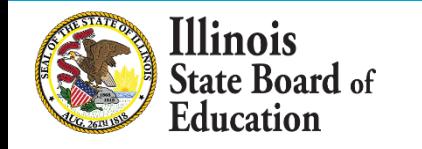

## **F 20Y21 Reporting Visualized on Illinois Report Card**

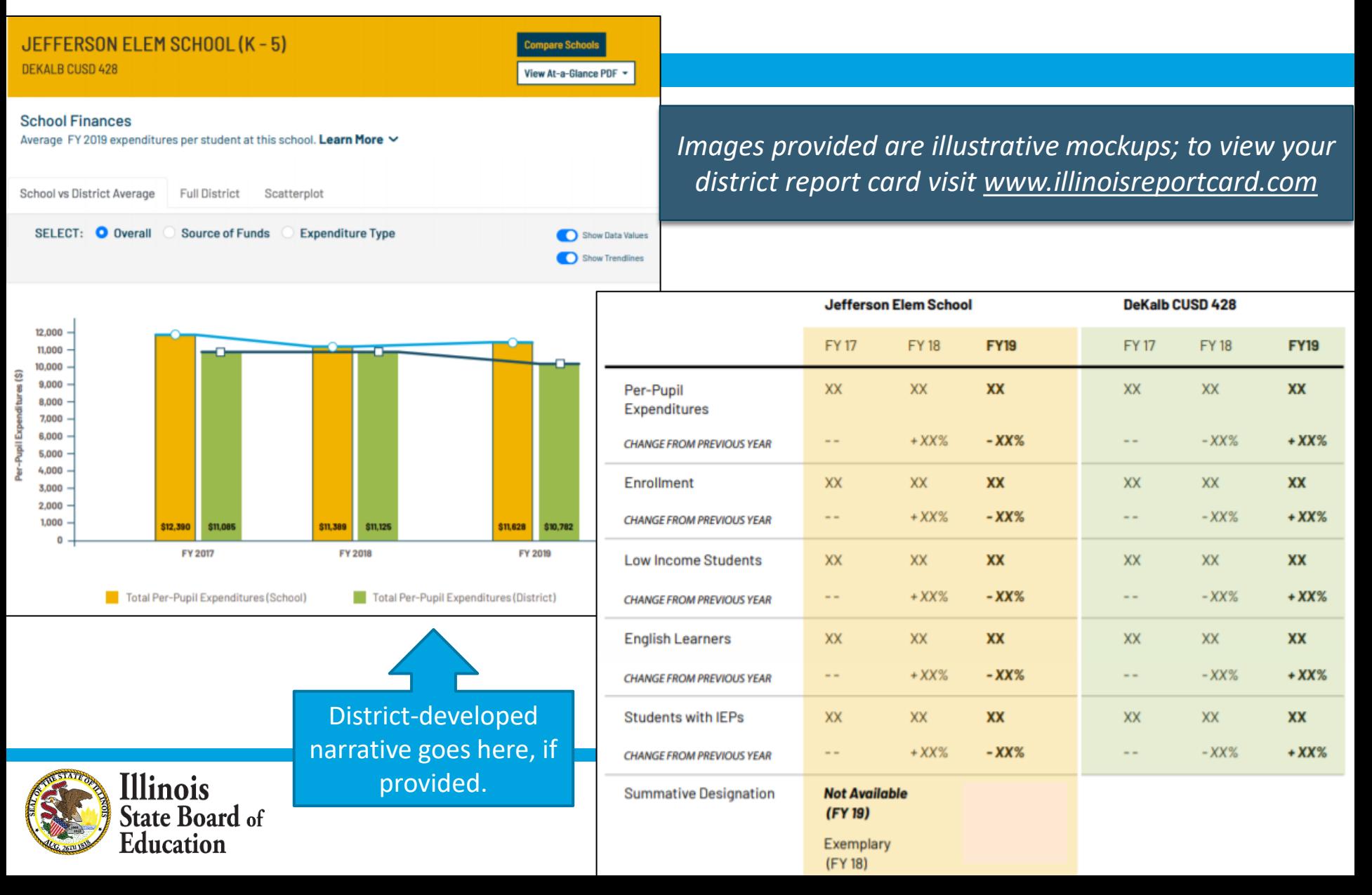

#### $2020 -$ **Bar Chart** Scatterplot **District Snapshot** Show school names SELECT: O Overall © Source of Funds © **Expenditure Type** School Type ▼ **Academic Progress** \$35,000 \$30,000 **District Environment** \$25,000 \$20,000 **Climate Survey** \$15,000 District<br>Average \$10,000 **Early Learning** \$5,000 **School Finances** \$0  $2020 -$ Spending Per Student **Bar Chart** Scatterplot **District Finances Summative Designation** Enrollment **English Learners Students with IEPs Low Income Students** Average Class Size  $$40,000$ **Total School Days** \$30,000 **Health and Wellness** Student Spending Per \$20,000 Q  $\bigcirc$ \$10,000 **Illinois State Board of**  $$0.$ Comprehensive Targeted Commendable Exemplary **Education Summative Designation**

## **FY 2021 Reporting Visualized on Illinois Report Card**

#### **Highlights of FY 2021 Reporting Guidance**  *Federal Stimulus Funding*  New for FY 2021

- American Rescue Plan (ARP) Elementary and Secondary Emergency Relief III (ESSER III) funding requires that districts maintain fiscal equity for low-income schools based on all state and local funds available for current expenditure.
- The U.S. Department of Education's ARP ESSER III FAQ indicates that Site-Based Expenditure Reporting be used for purposes of determining maintenance of equity (MOEquity).
- This MOEquity determination is based solely on state and local funds and will not consider federal funds or private funds and requires the exclusion of all capital outlays.
- Current SBER reporting guidance requires private funds be reported with state and local funds, and includes some capital outlays. Further guidance will be forthcoming.

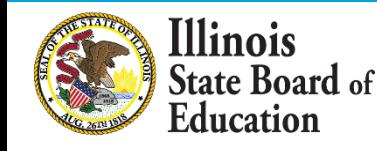

# **FY 2021 Site-Based Expenditure Reporting Key Milestones**

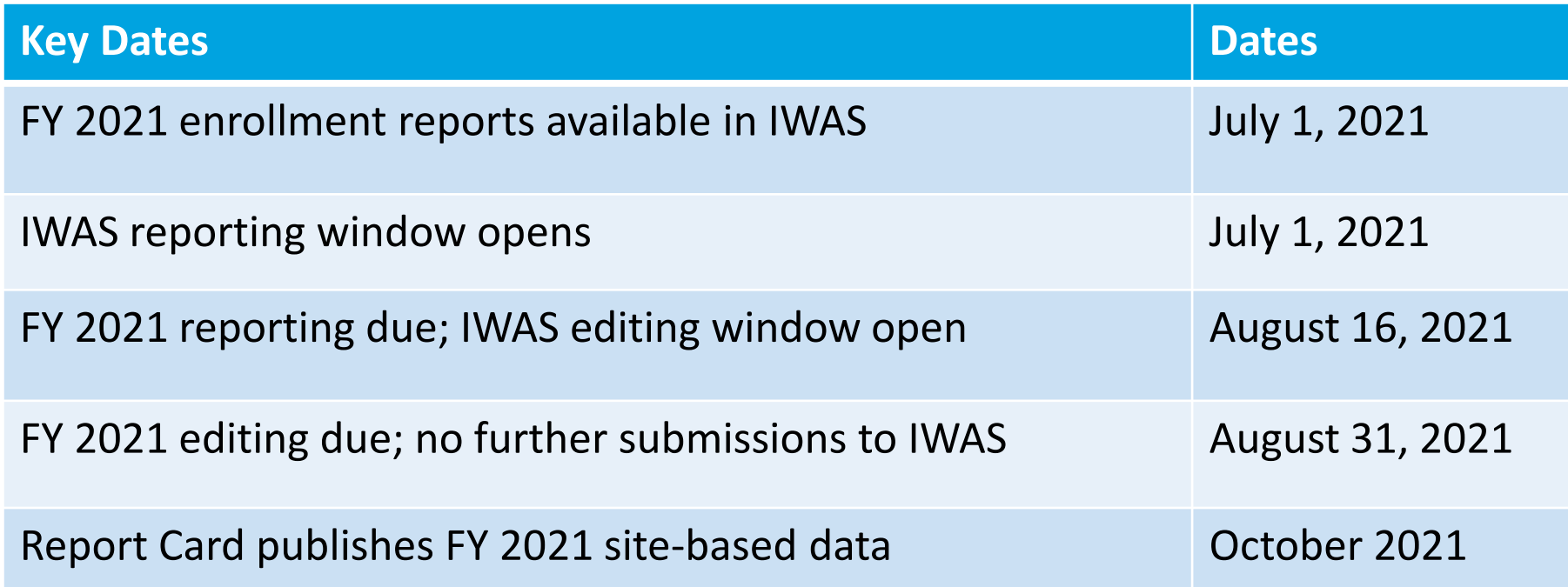

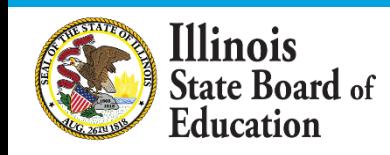

**Check [www.isbe.net/site-based](http://www.isbe.net/site-based) for all** 

**updates, materials, and support opportunities.**

## **New Calculation Option for FY 2021 Reporting**

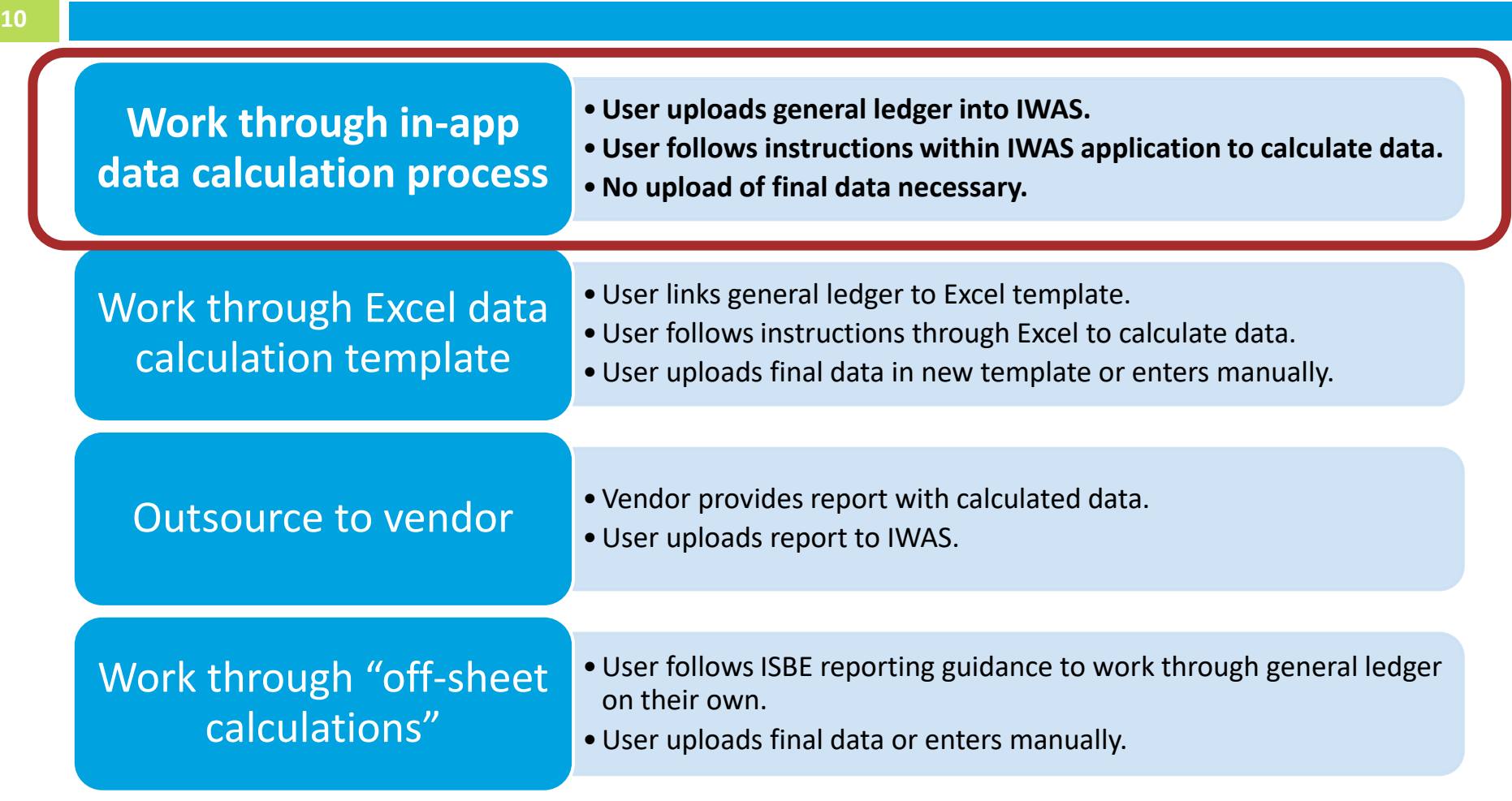

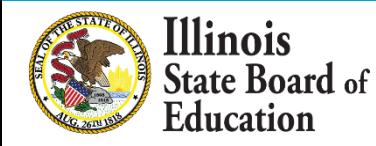

# **IWAS System Listing - Under Annual Section of the Reporting Category**

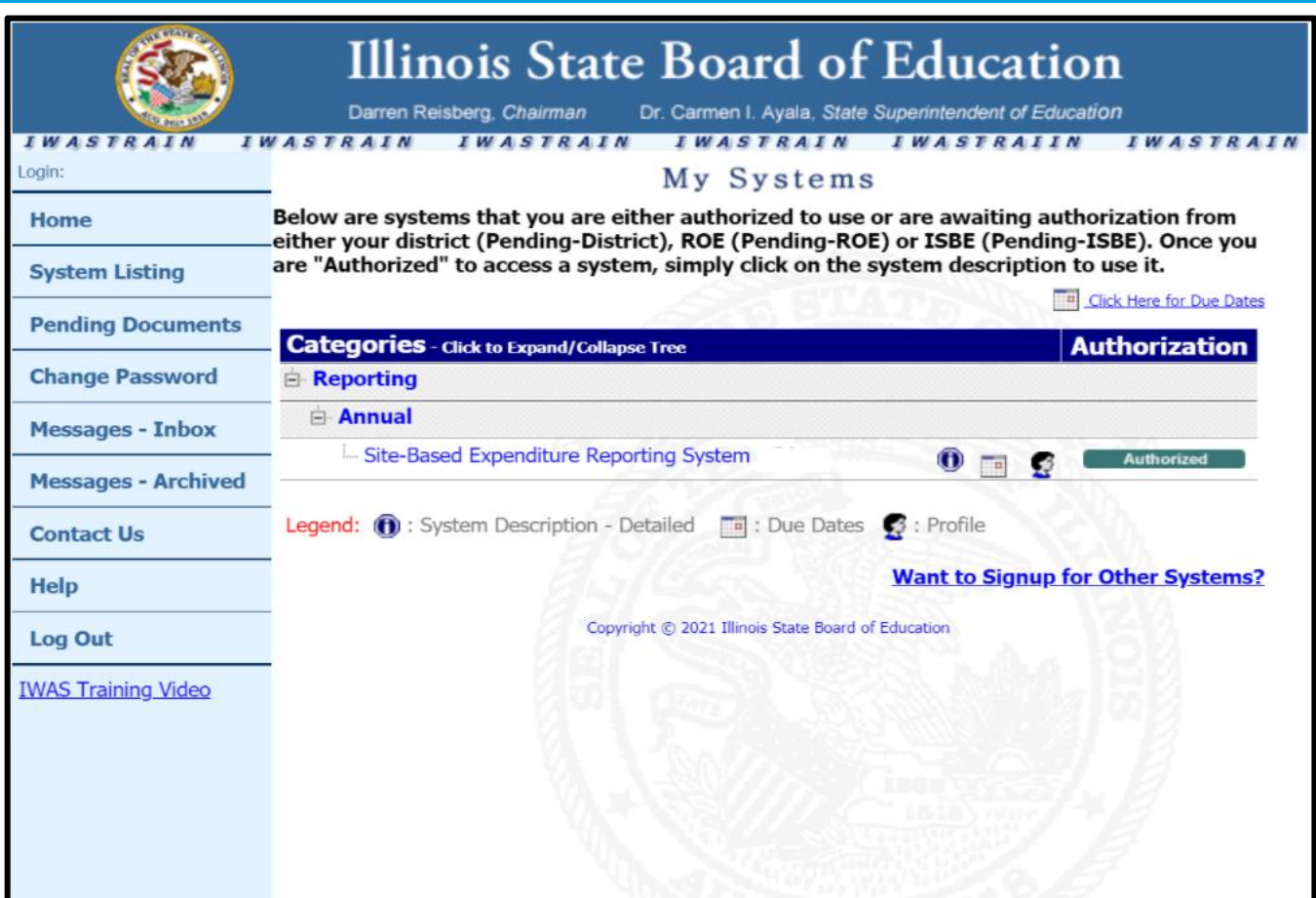

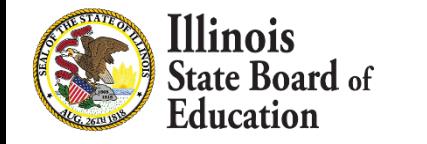

## **IWAS System: Welcome Page**

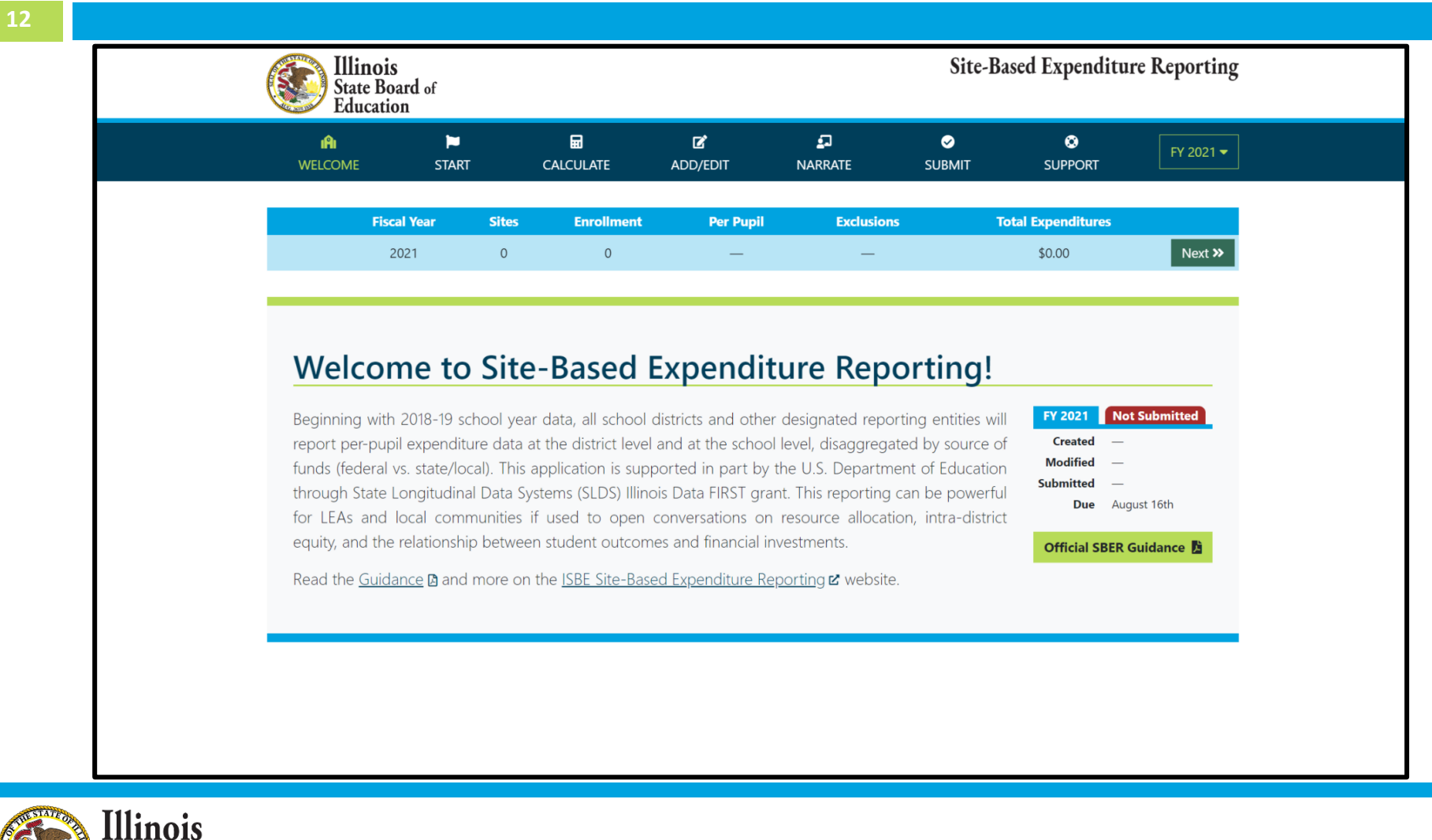

**State Board of Education** 

## **START Page – Enrollment Report**

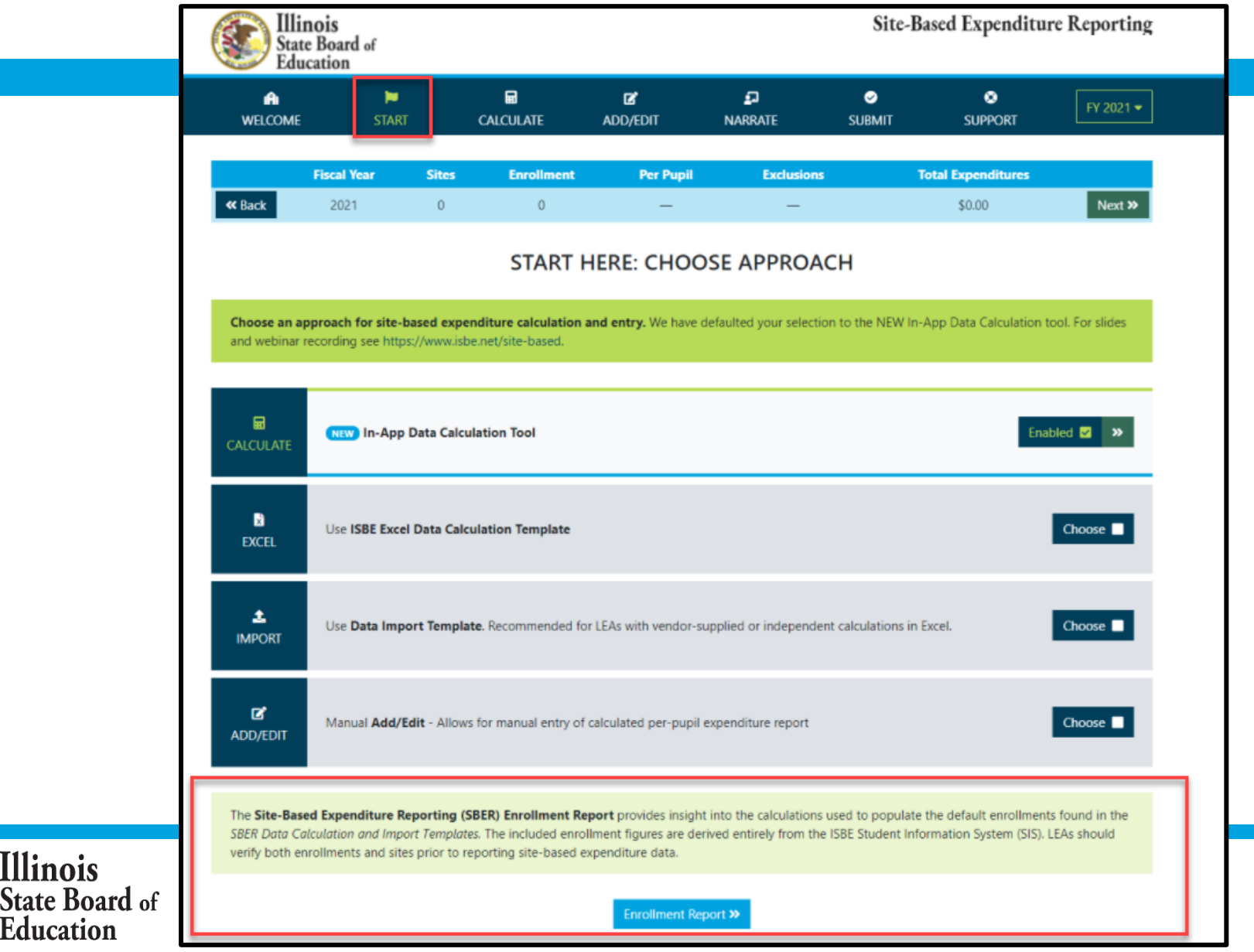

Illinois

**Education** 

#### **Enrollment Report**

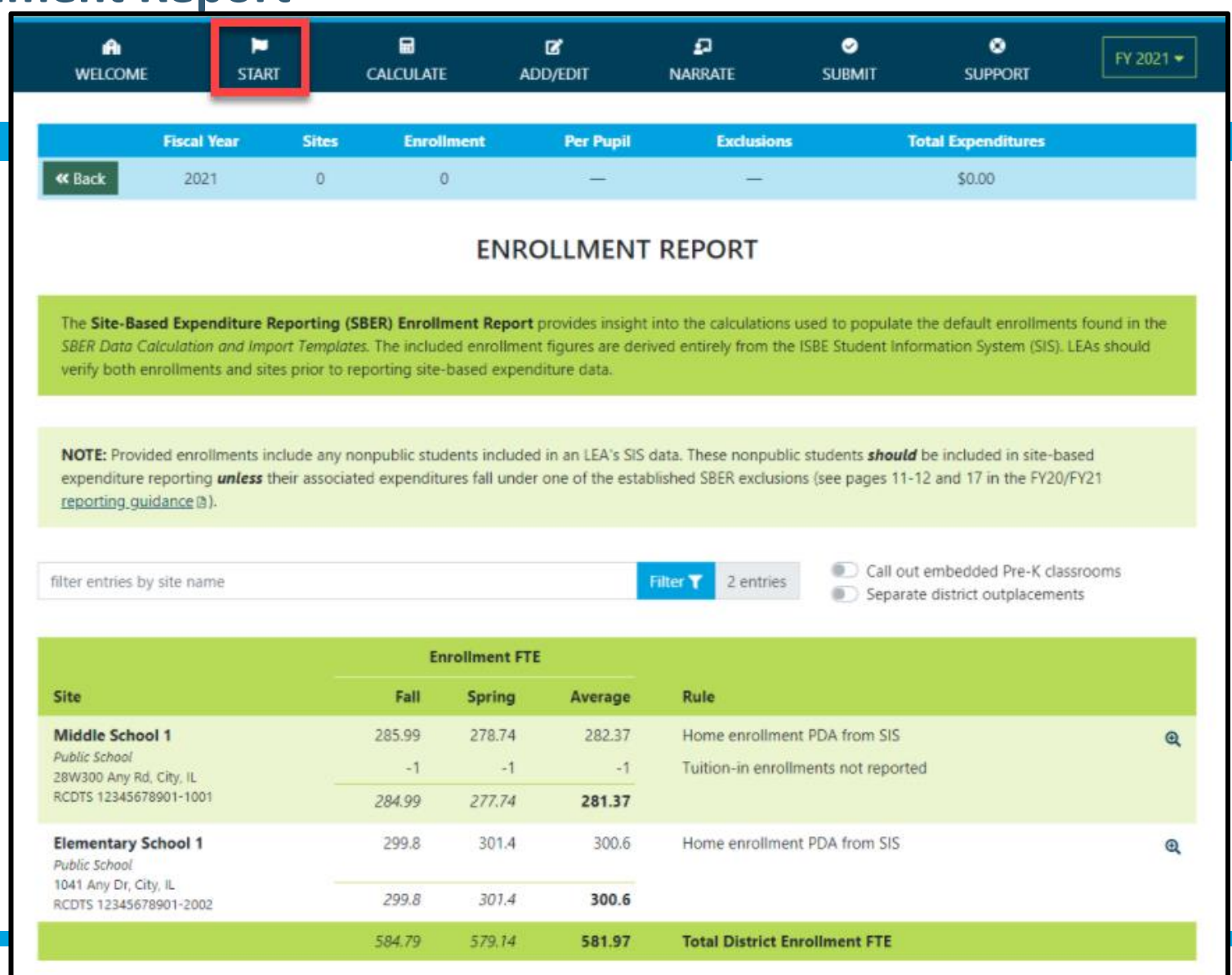

Illinois

#### **Enrollment Report – Site Details**

#### Middle School 1

Public School 28W300 Any Rd, City, IL RCDTS 12345678901-1001

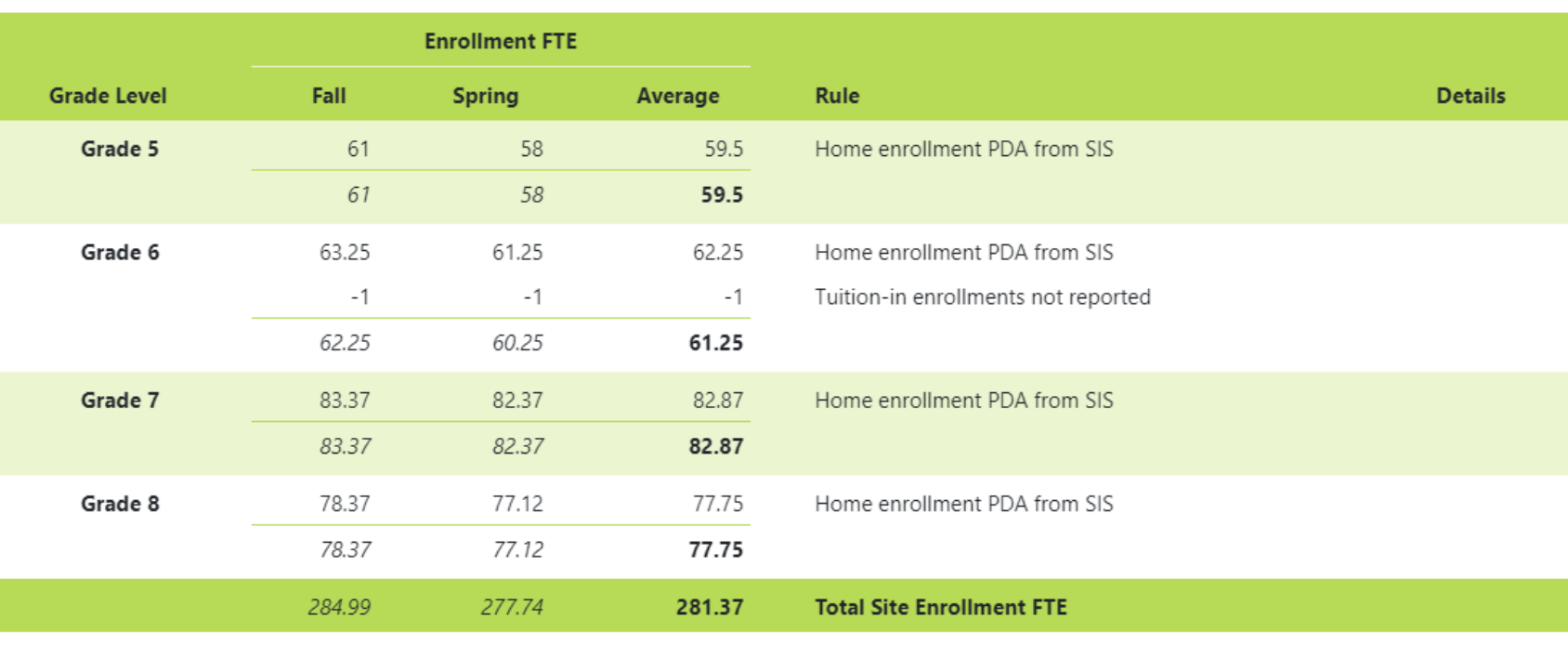

 $\mathbf{x}$ 

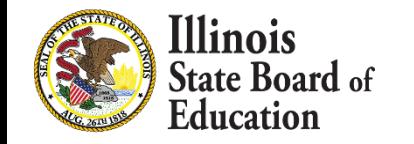

## **START Page – Choose Approach**

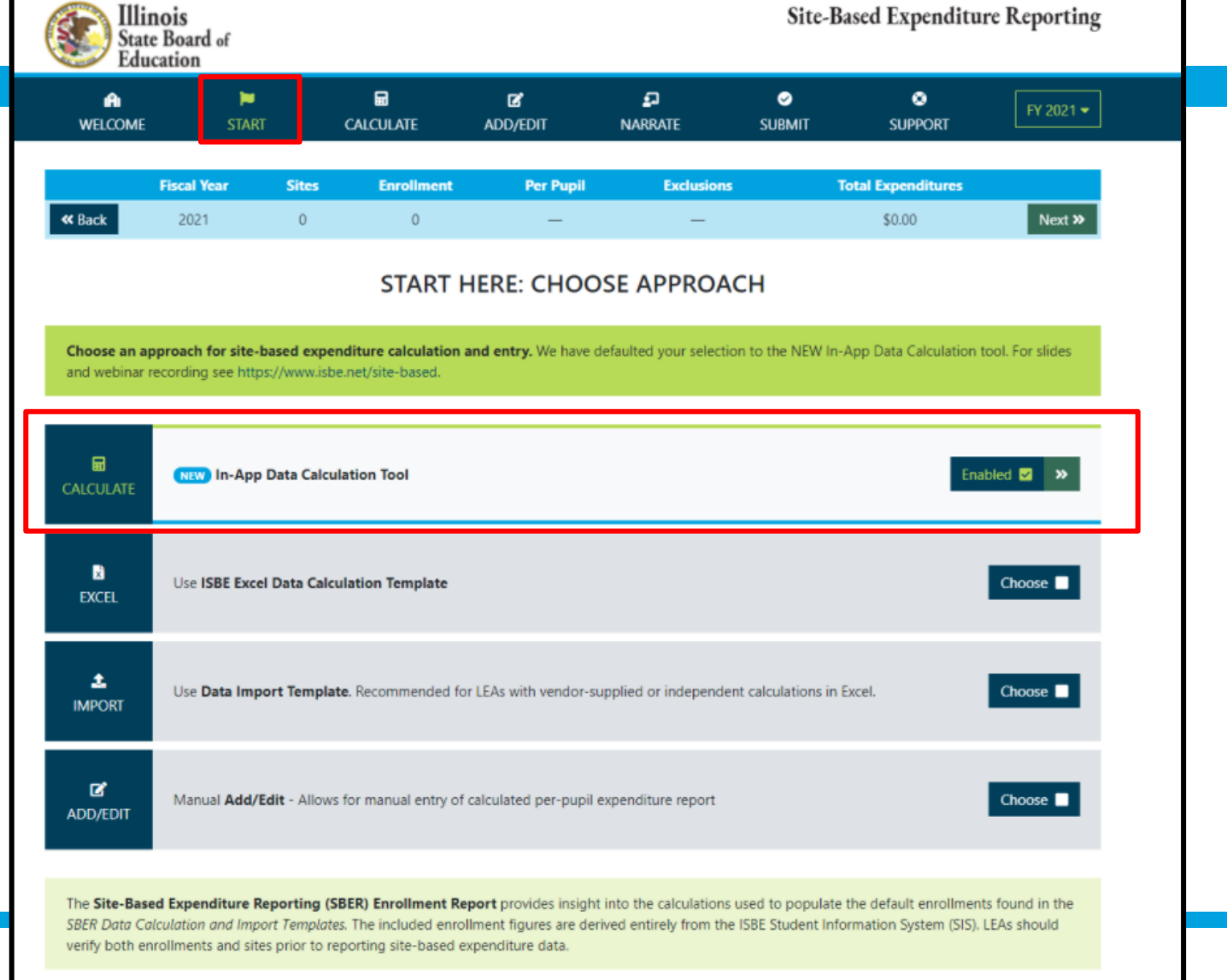

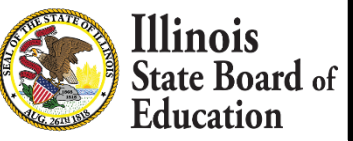

**Enrollment Report >>** 

#### **Calculate -- > Upload** *Access Expense Template and Upload*

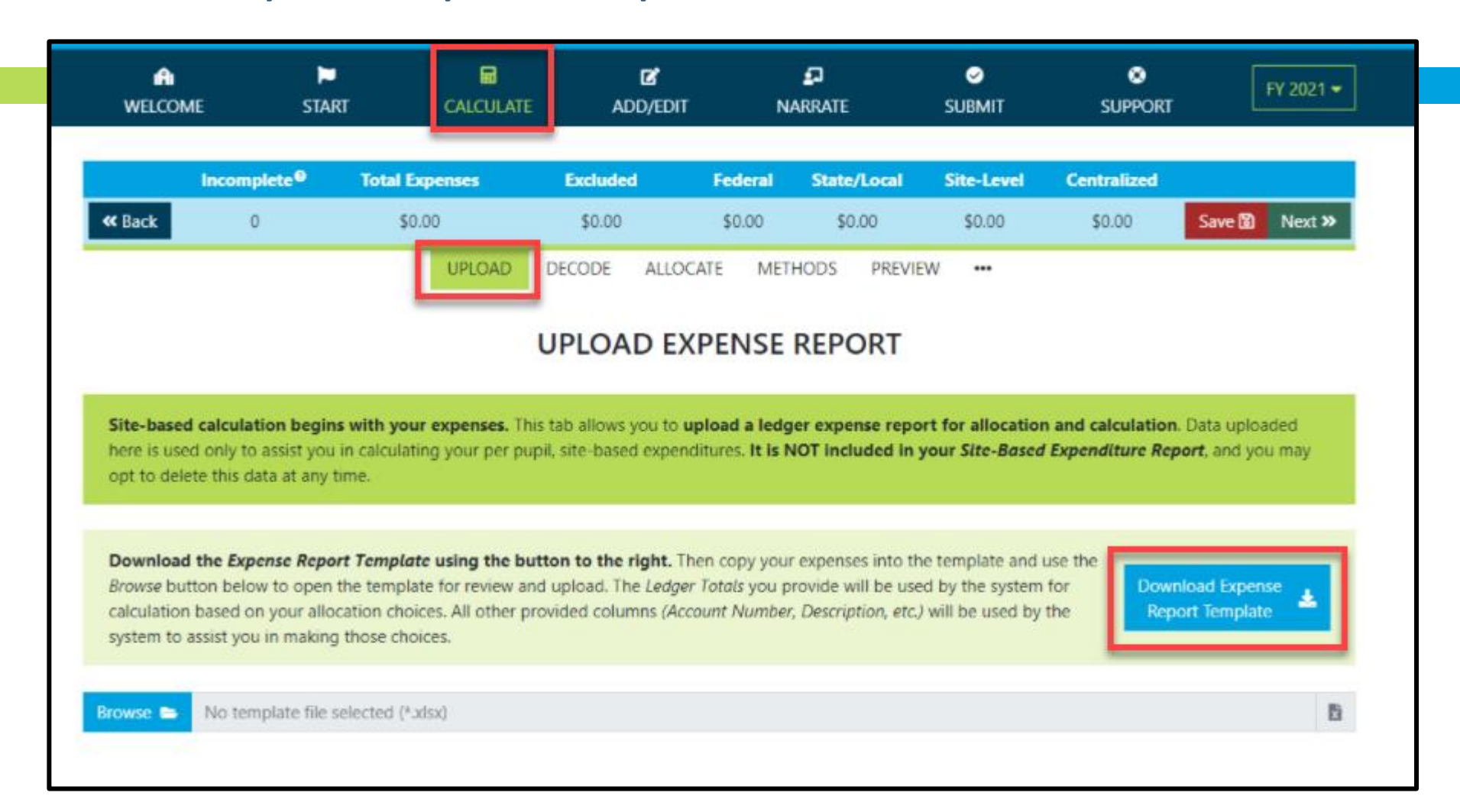

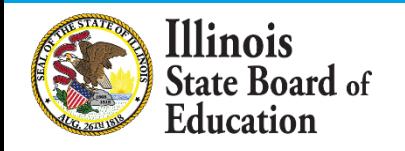

# **General Ledger (GL) Expense Template**

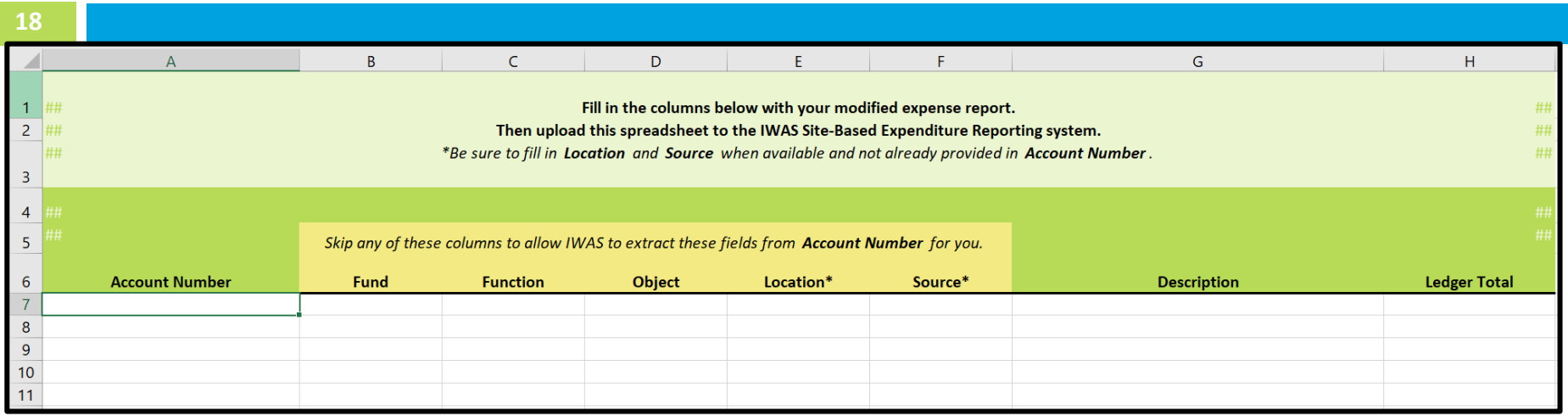

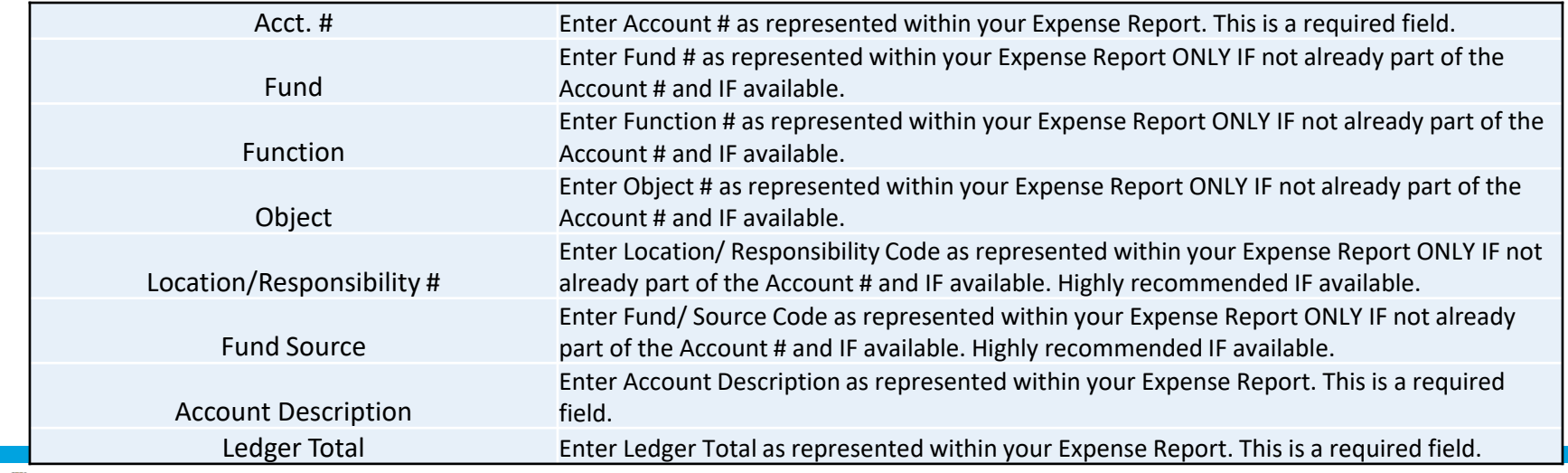

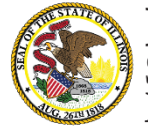

**Illinois** State Board <sub>of</sub> Education

## **GL Expense Template**

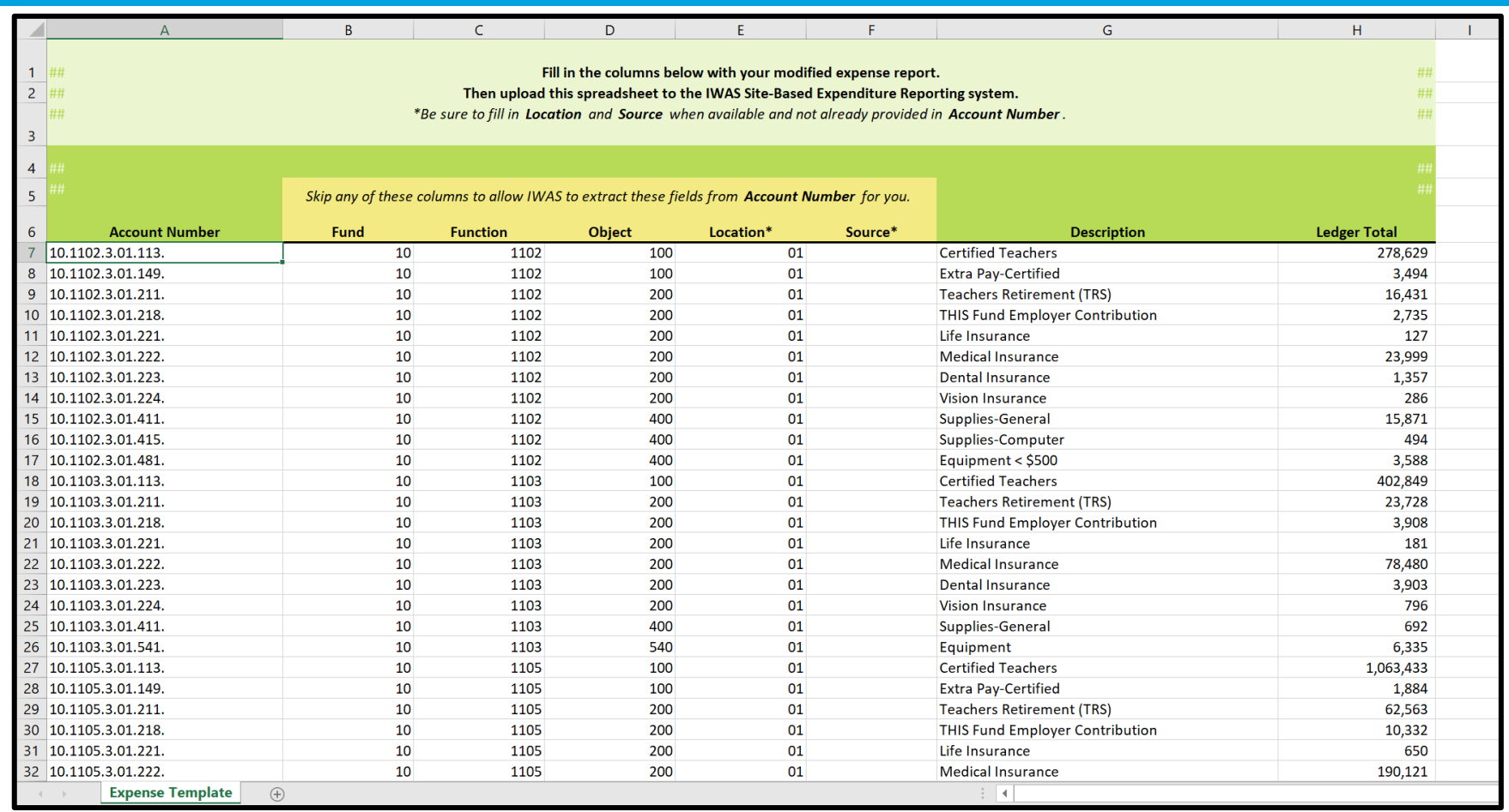

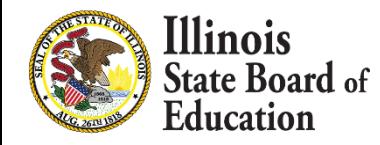

## **Calculate -- > Upload**

#### *Browse File*

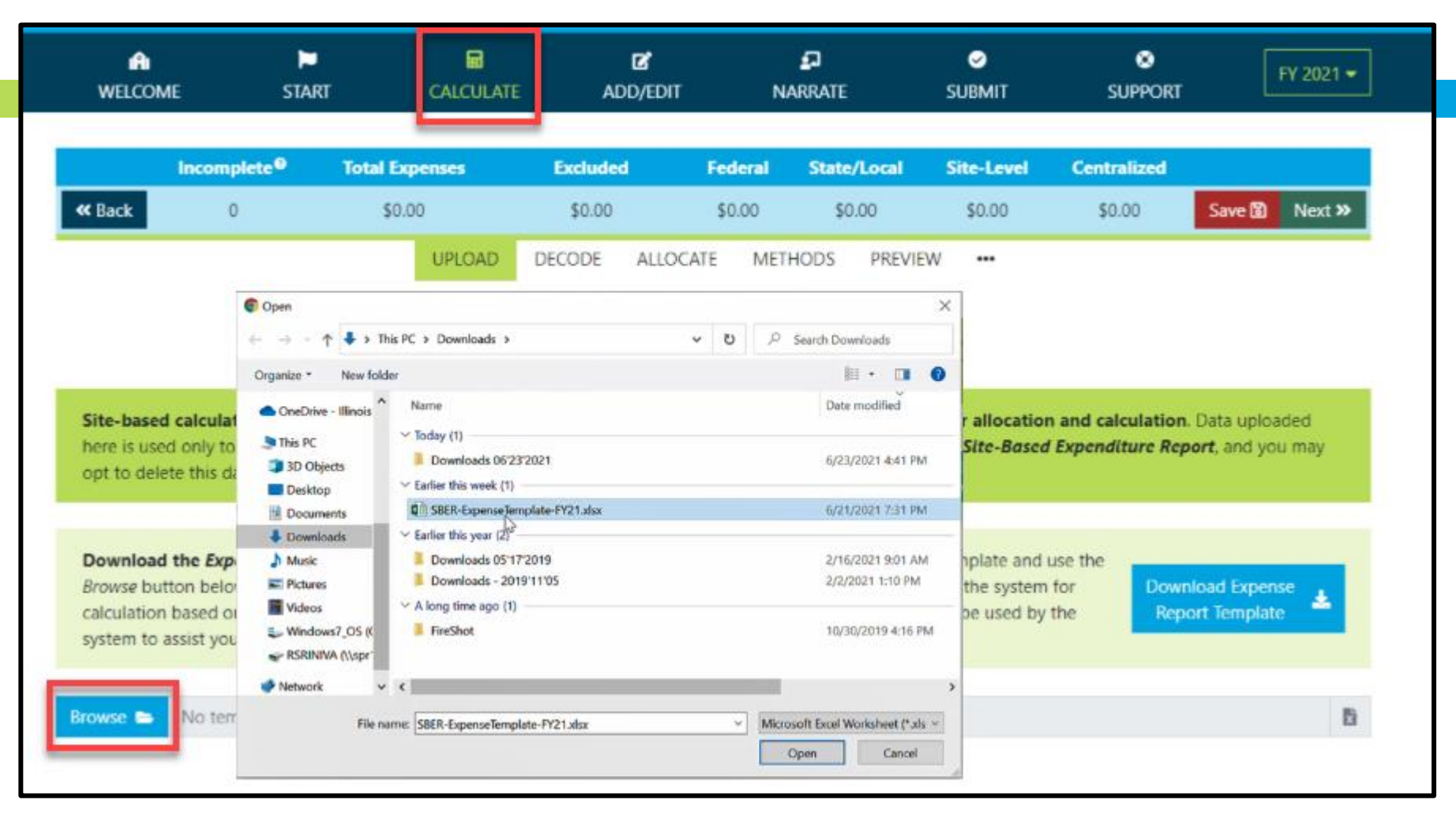

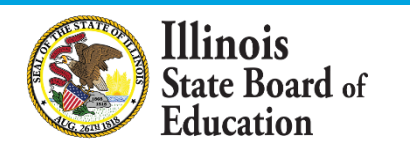

#### **Calculate -- > Upload** *(Display Records with \$0 Ledger Total)*

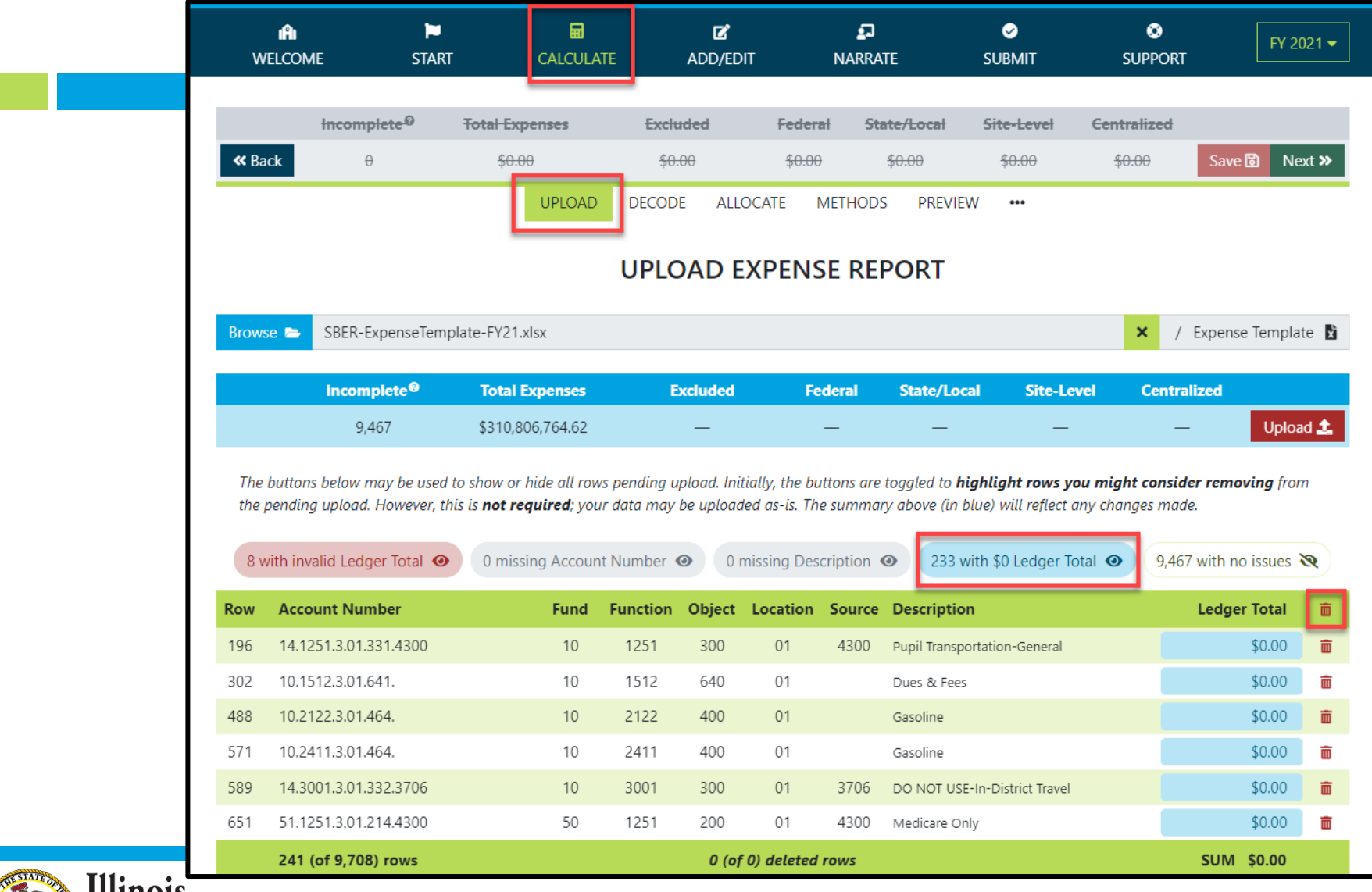

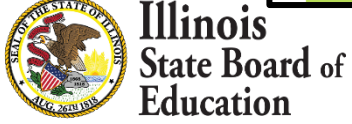

## **Calculate -- > Upload**

#### *(Display Records with Invalid Ledger Total)*

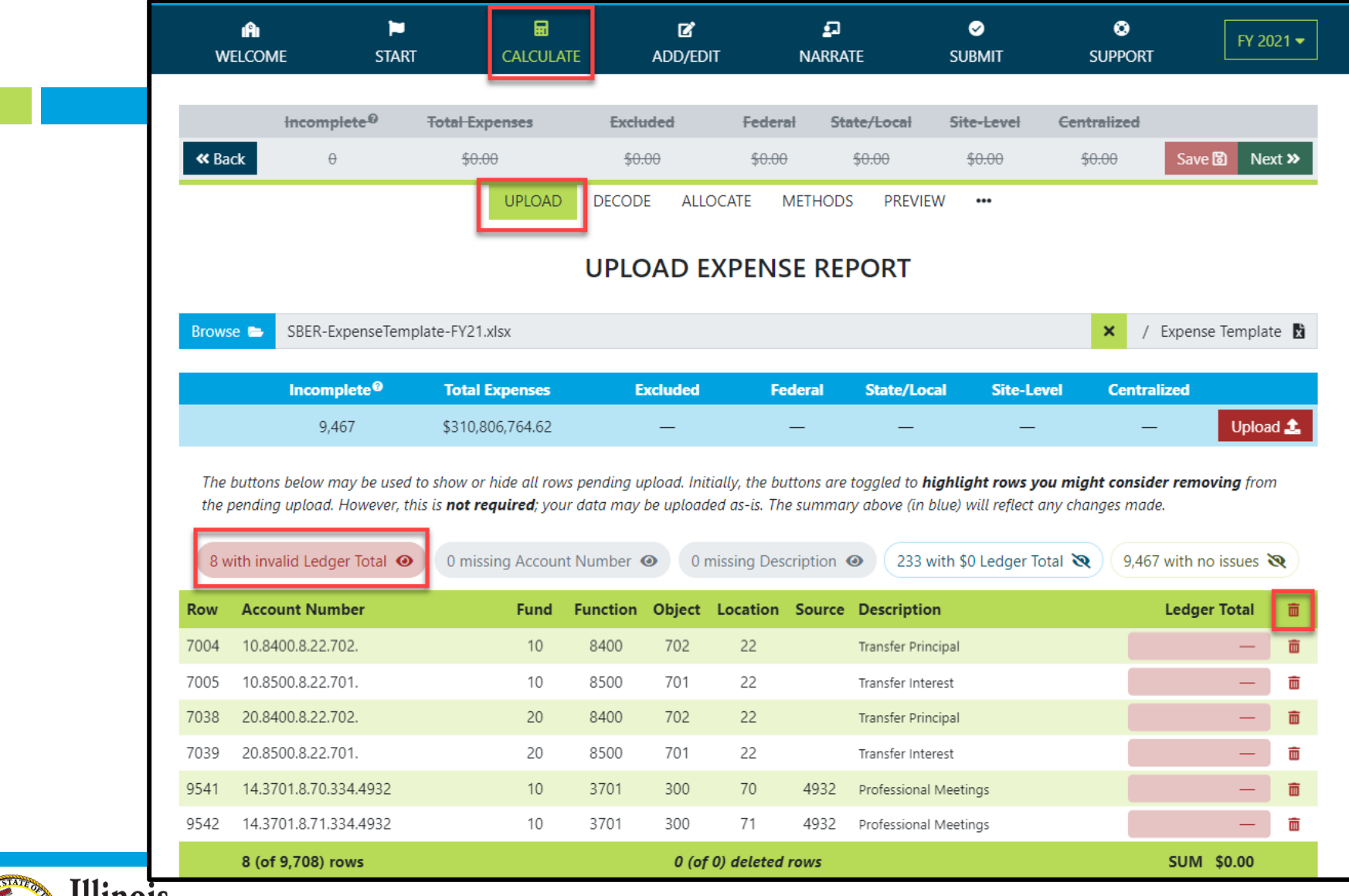

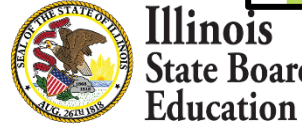

### **Calculate -- > Upload**

#### *(Display Records with Valid Ledger Total)*

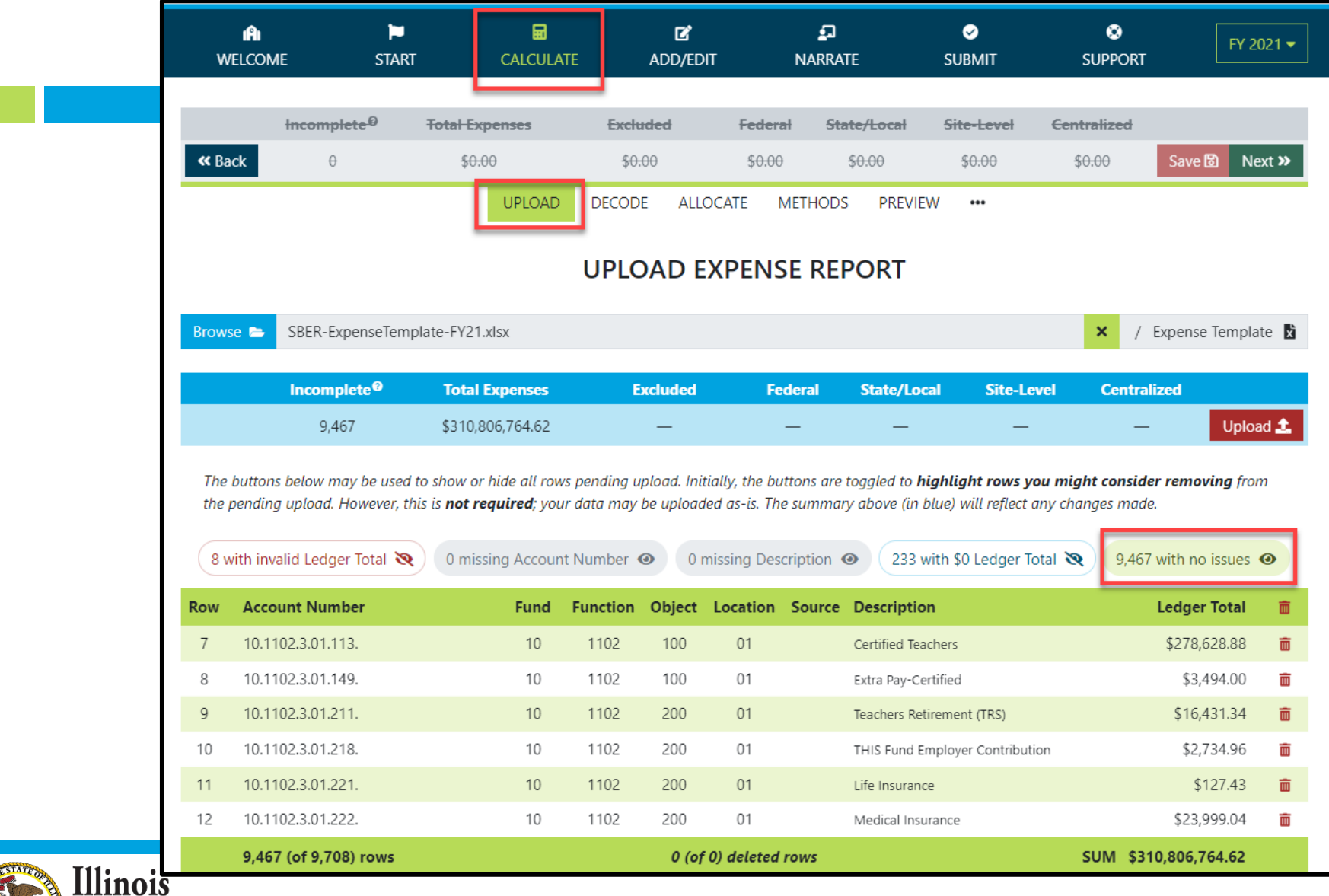

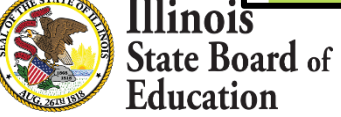

# **GL Expense Template Uploaded and Saved**

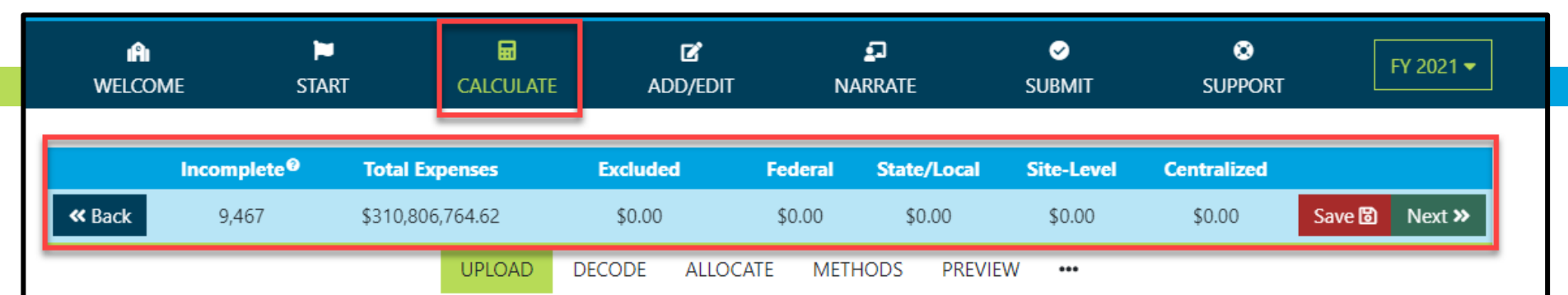

#### **UPLOAD EXPENSE REPORT**

Site-based calculation begins with your expenses. This tab allows you to upload a ledger expense report for allocation and calculation. Data uploaded here is used only to assist you in calculating your per pupil, site-based expenditures. It is NOT included in your Site-Based Expenditure Report, and you may opt to delete this data at any time.

Download the Expense Report Template using the button to the right. Then copy your expenses into the template and use the Browse button below to open the template for review and upload. The Ledger Totals you provide will be used by the system for calculation based on your allocation choices. All other provided columns (Account Number, Description, etc.) will be used by the system to assist you in making those choices.

**Download Expense Report Template** 

No template file selected (\*.xlsx) Browse **b** 

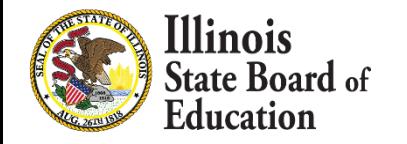

## **Calculate -- > Decode Account Numbers**

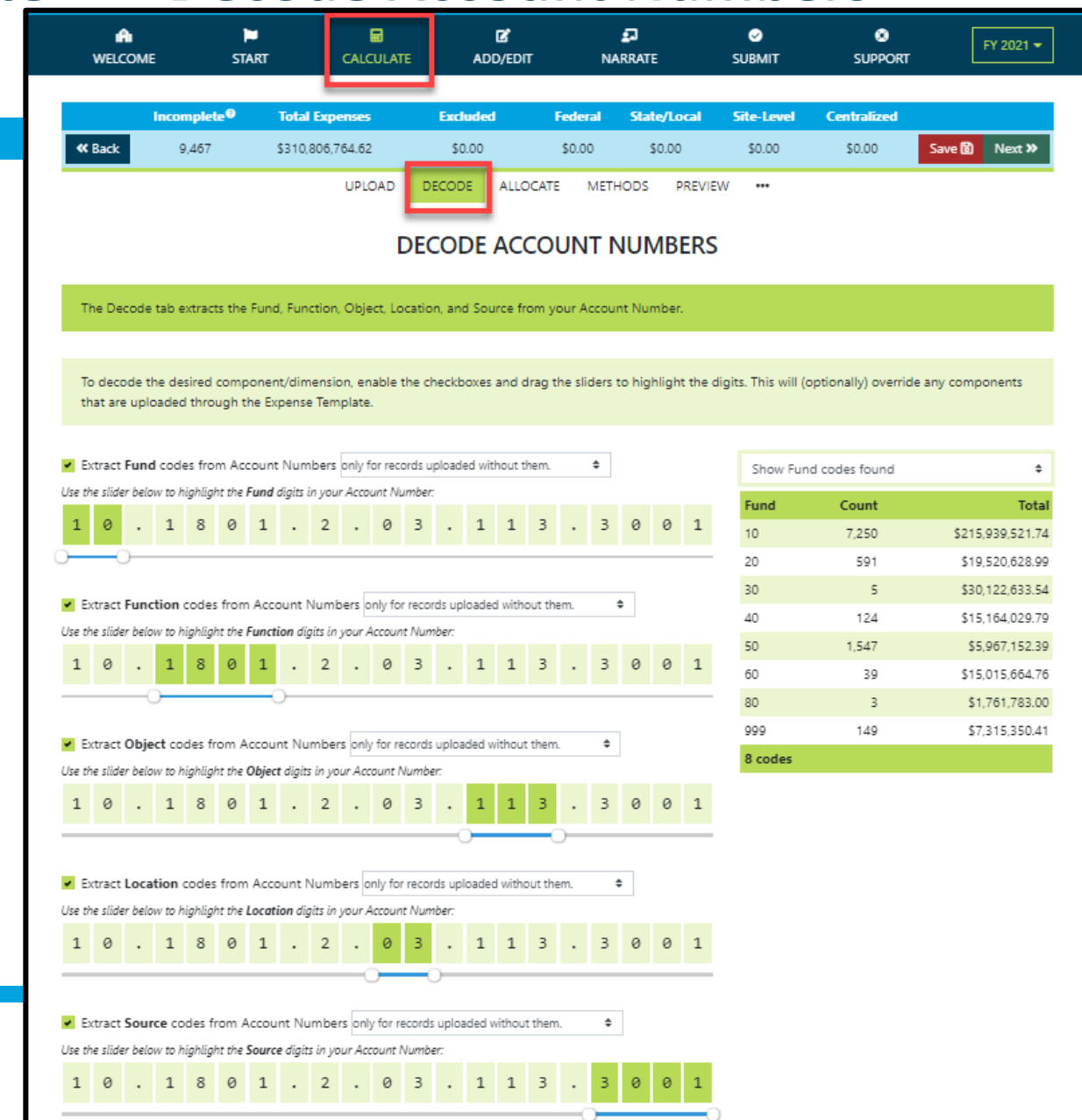

Illinois

**State Board of Education** 

## **Decode Account Numbers**

**Site-Based Expenditure Reporting Illinois State Board of** Education ь 品  $\mathbf{a}$  $\bullet$  $\mathbf{z}$  $\bullet$ A FY 2021 -**WELCOME START** CALCULATE **ADD/EDIT NARRATE SUBMIT SUPPORT** State/Local Incomplete<sup>®</sup> **Total Expenses Excluded Federal Site-Level Centralized** « Back 9.467 Save **a** Next >> \$310,806,764.62 \$0.00  $$0.00$ \$0.00 \$0.00 \$0.00 UPLOAD ALLOCATE **METHODS DECODE PREVIEW**  $\ddot{\phantom{a}}$ **DECODE ACCOUNT NUMBERS** The Decode tab extracts the Fund, Function, Object, Location, and Source from your Account Number. To decode the desired component/dimension, enable the checkboxes and drag the sliders to highlight the digits. This will (optionally) override any components that are uploaded through the Expense Template. K Extract Fund codes from Account Numbers only for records uploaded without them.  $\bullet$ Show Fund codes found Use the slider below to highlight the Fund digits in your Account Number: Show Fund codes found × Show Function codes found Show Object codes found Show Location codes found Extract Function codes from Account Numbers only for records uploaded without them. ÷ Show Source codes found Use the slider below to highlight the Function digits in your Account Number: 50 1.547 \$5,967,152.39  $\boldsymbol{\alpha}$  $\overline{3}$  $\overline{\mathbf{3}}$  $\overline{\mathbf{3}}$  $\theta$  $\mathbf{1}$  $\theta$  $\mathbf{1}$  $\mathbf{1}$  $\boldsymbol{\theta}$  $\mathbf{1}$ 60 39 \$15,015,664.76 80  $\overline{3}$ \$1,761,783.00 999 149 \$7,315,350.41 K Extract Object codes from Account Numbers only for records uploaded without them. ٠ 8 codes Use the slider below to highlight the Object digits in your Account Number:

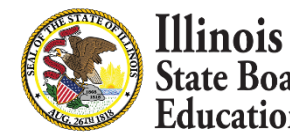

#### **State Board of Education**

### **Calculate -- >Allocate**

#### *Multi-select and Filter Records*

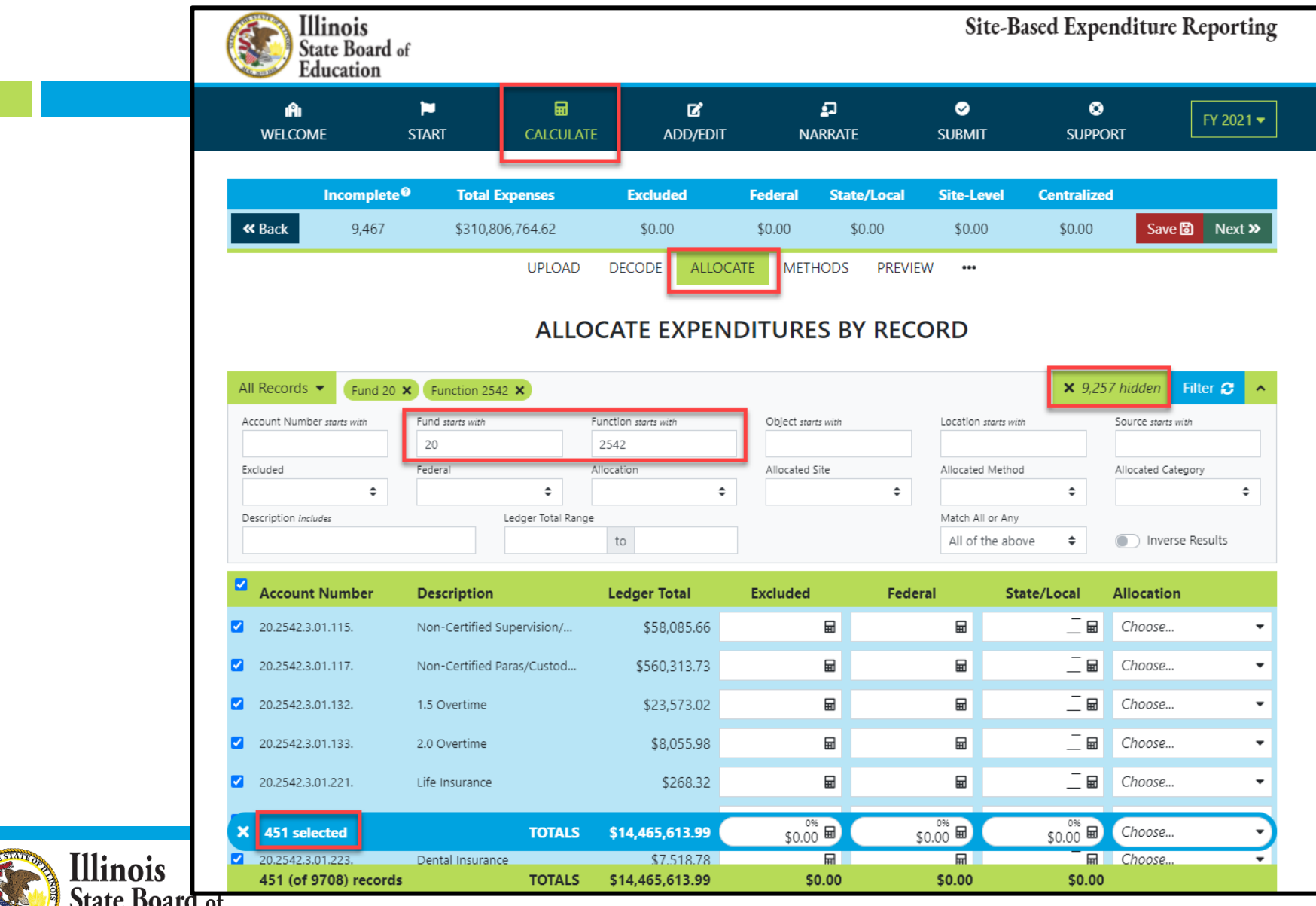

## **Set Multiple Records as Exclusions**

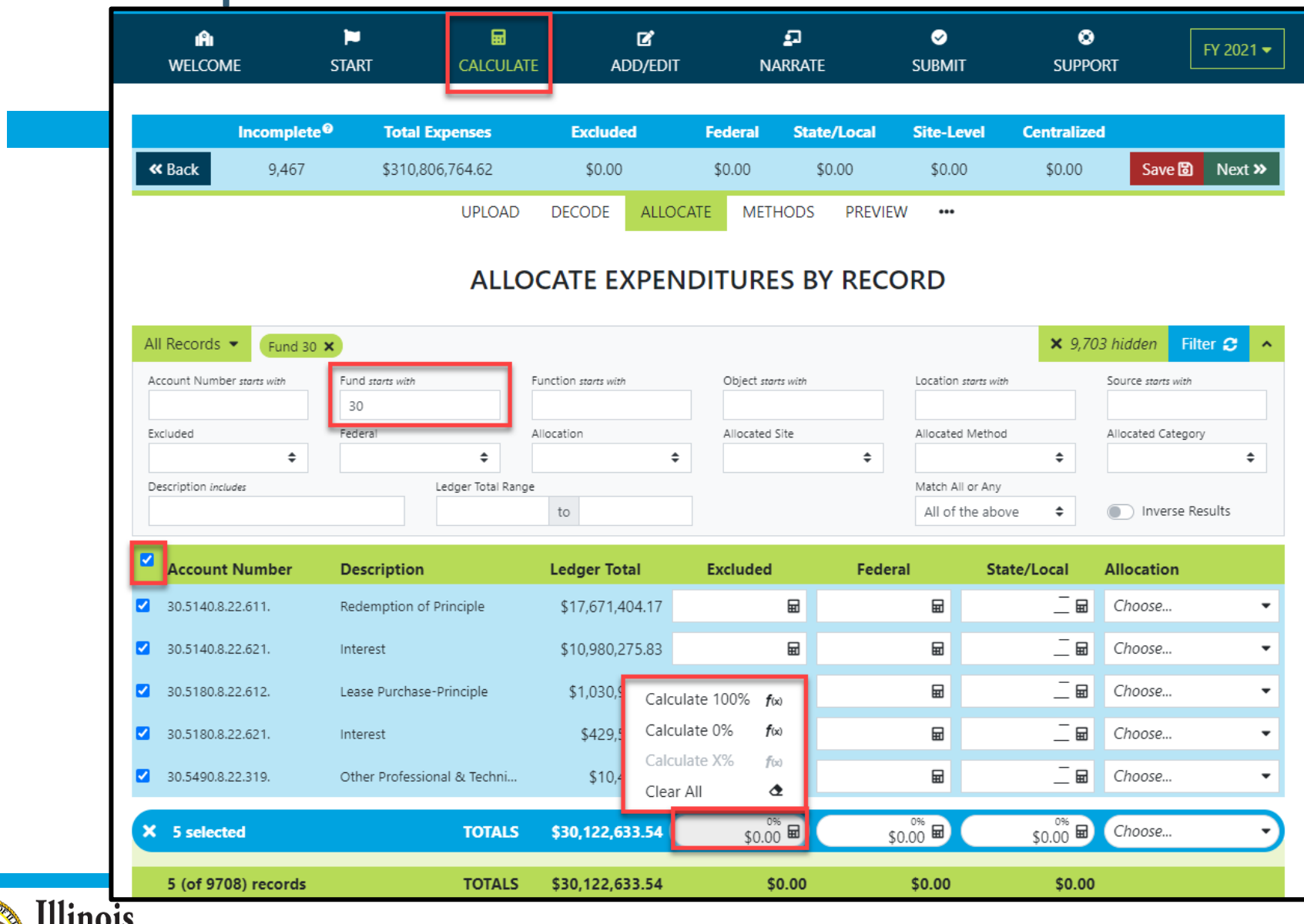

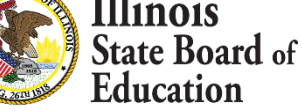

## **Set Multiple Records as Exclusions**

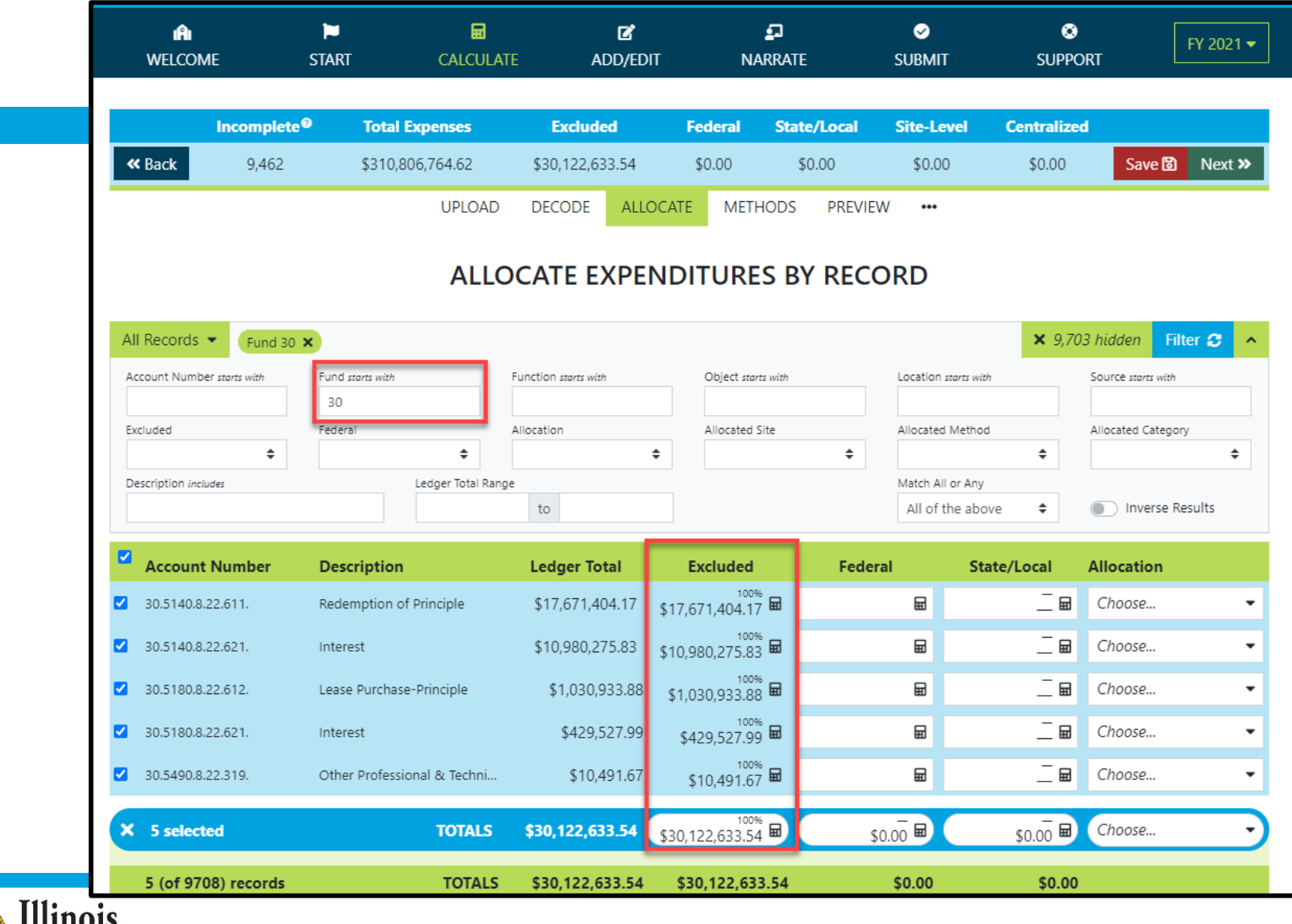

**State Board of Education** 

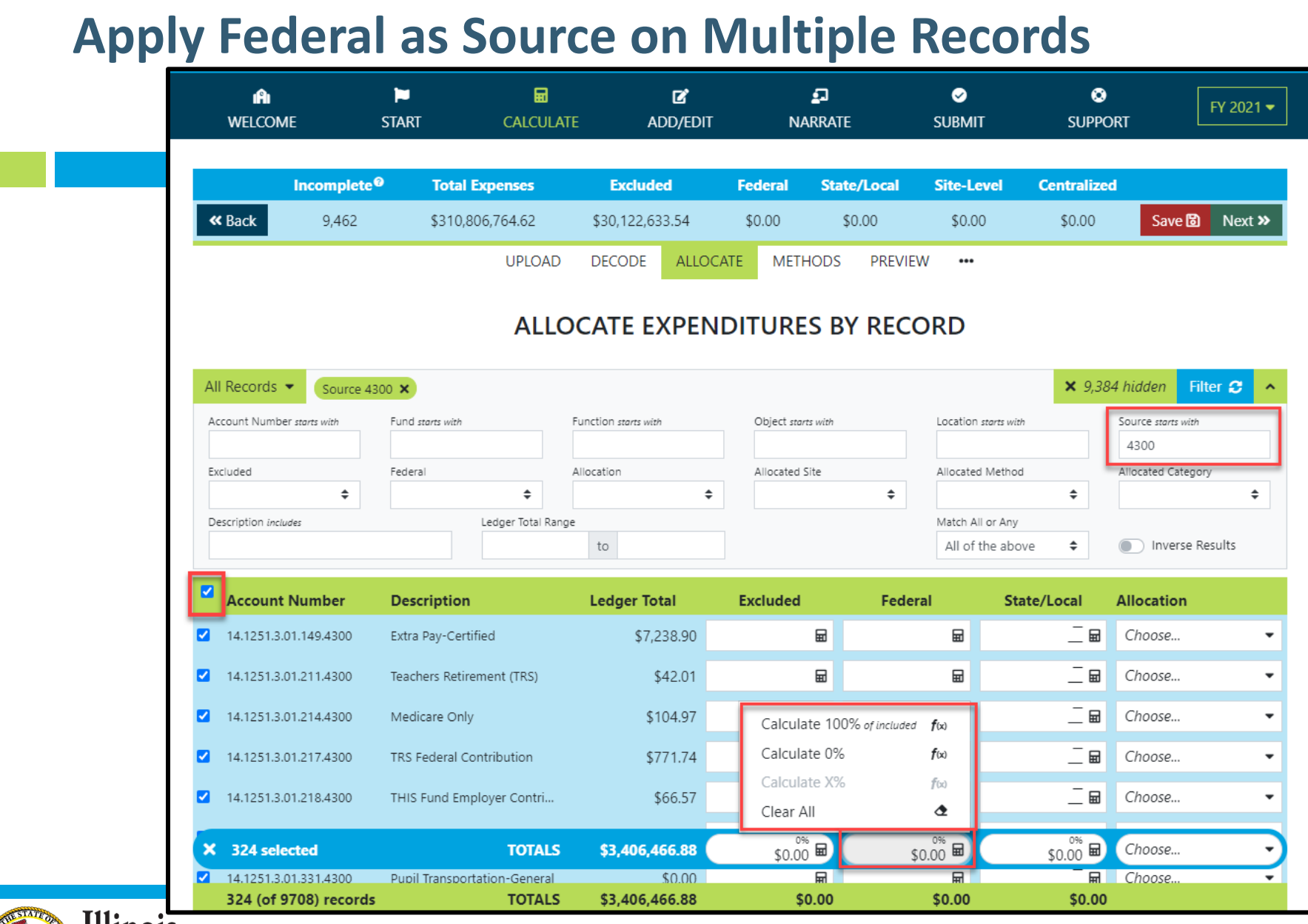

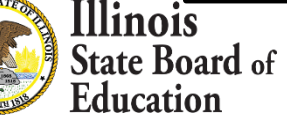

## **Apply Federal as Source on Multiple Records**

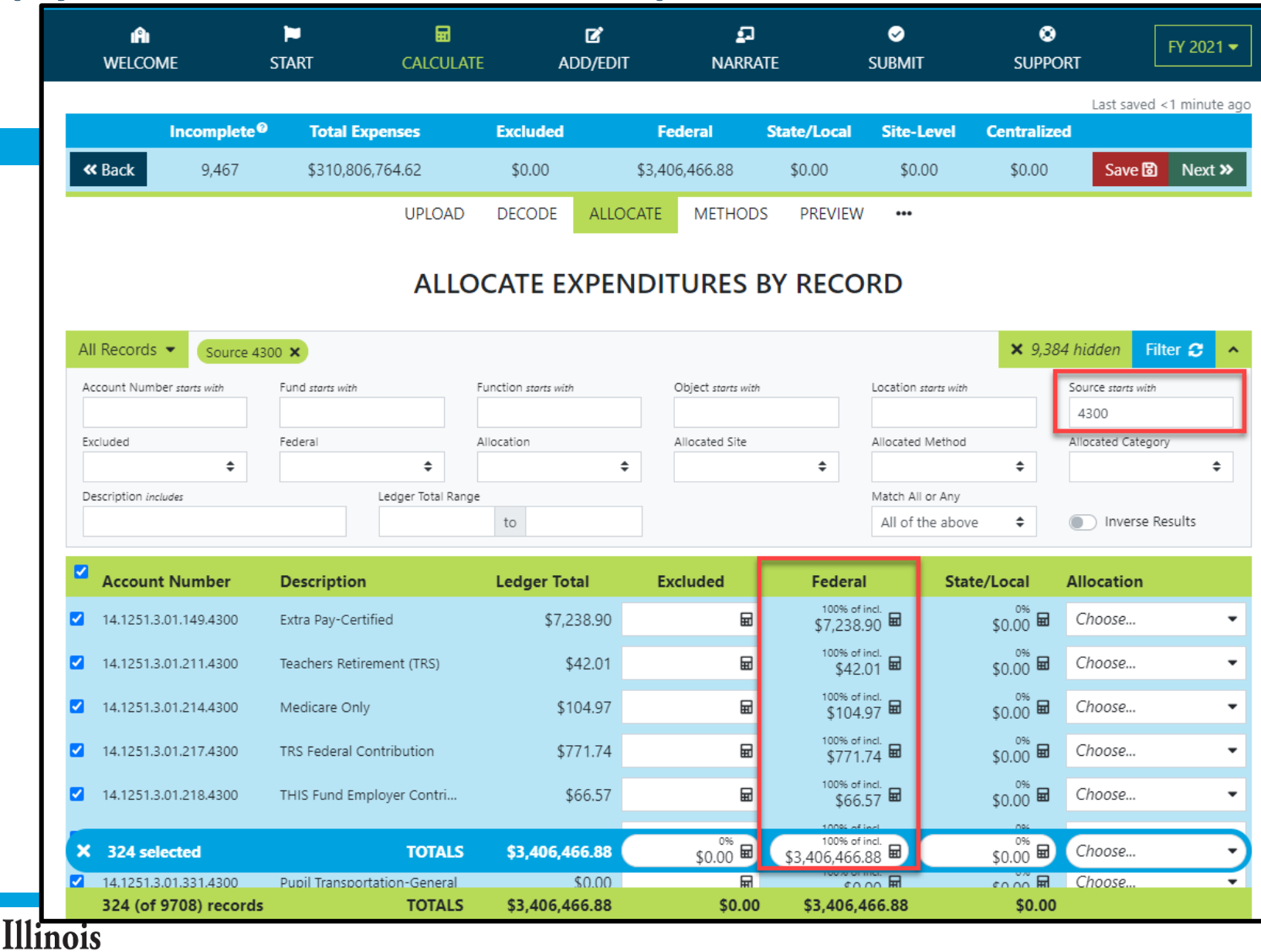

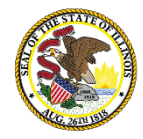

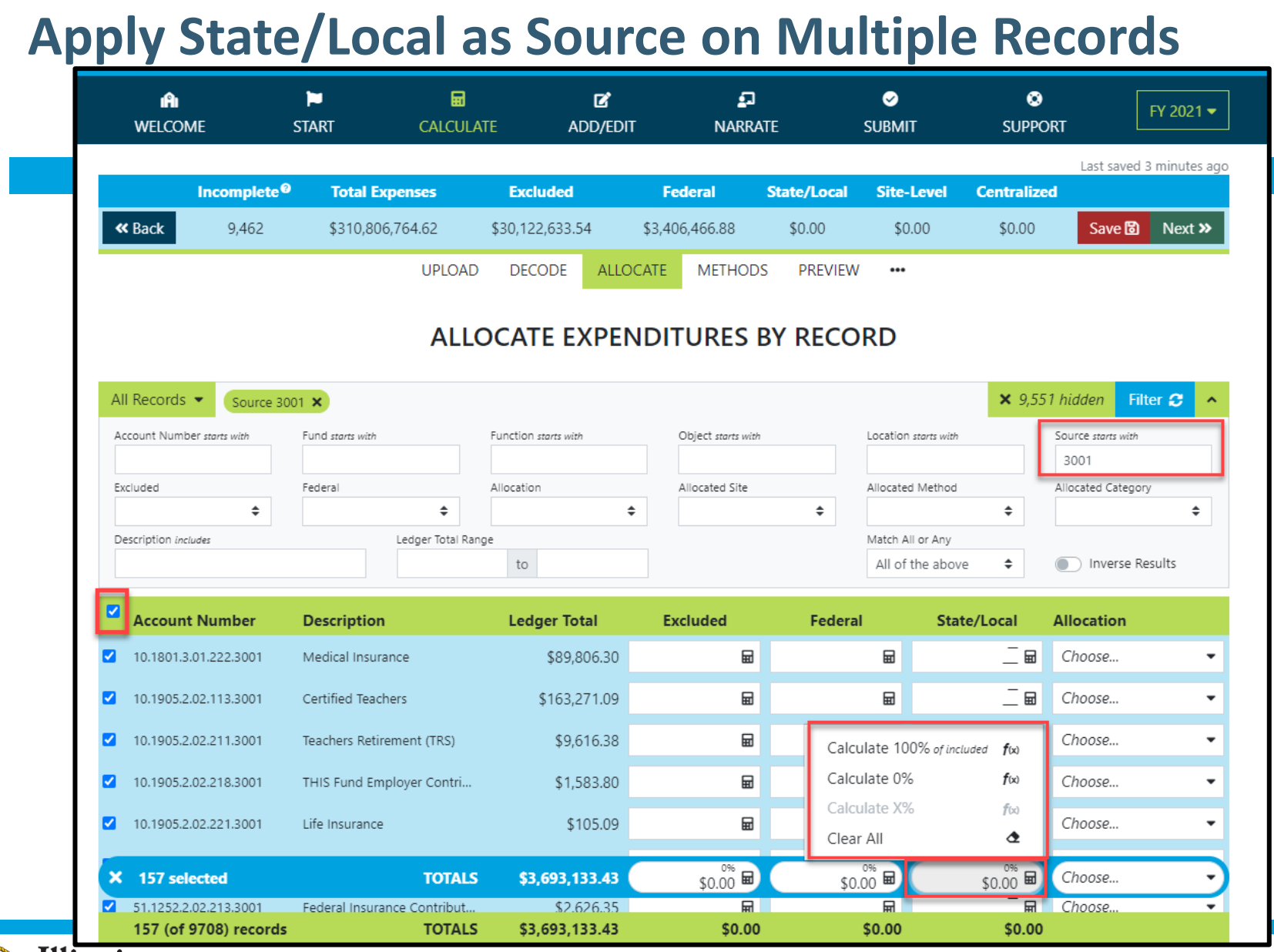

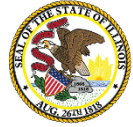

## **Apply State/Local as Source on Multiple Records**

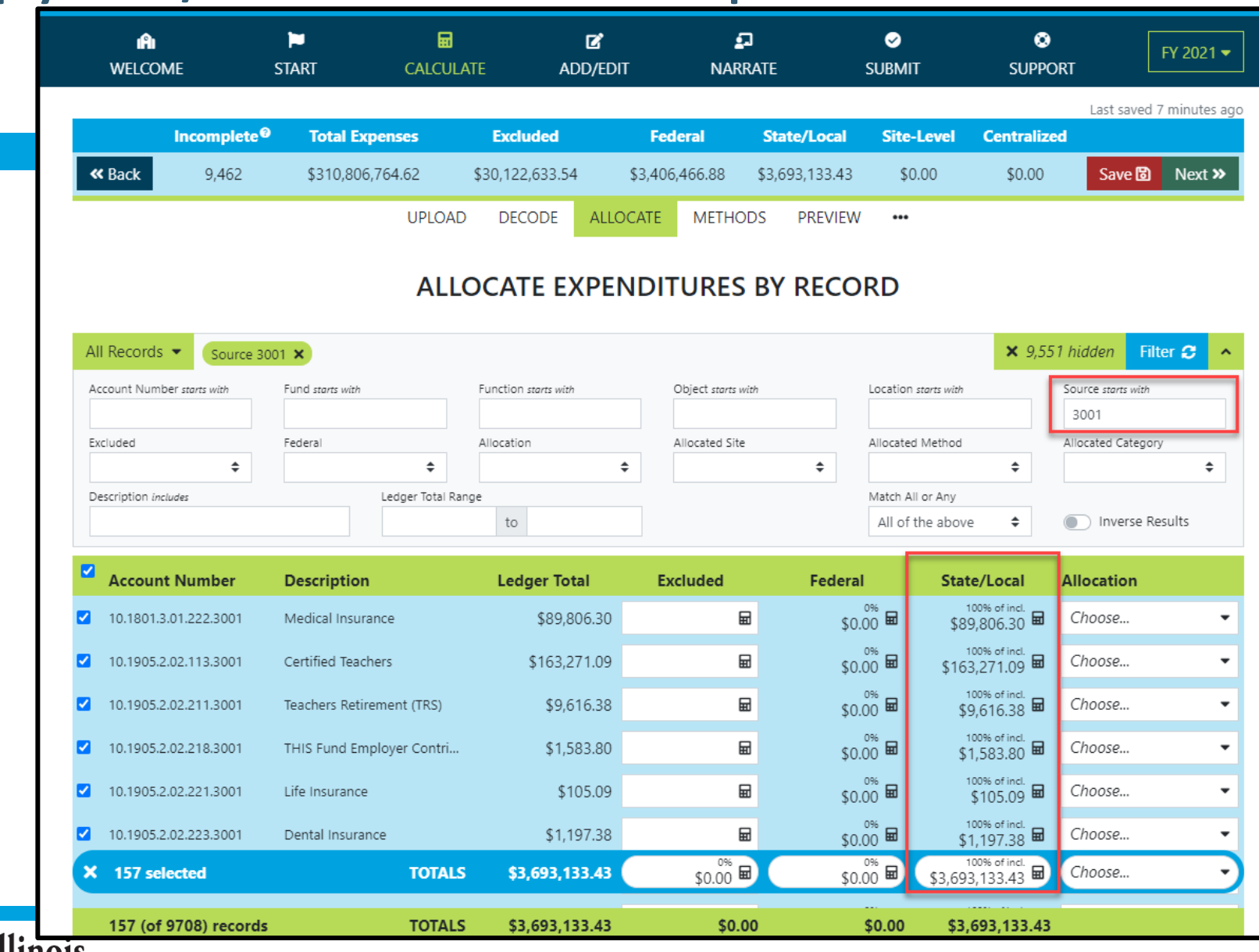

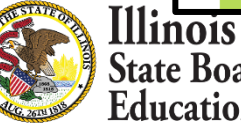

## **Site-Based Allocation**

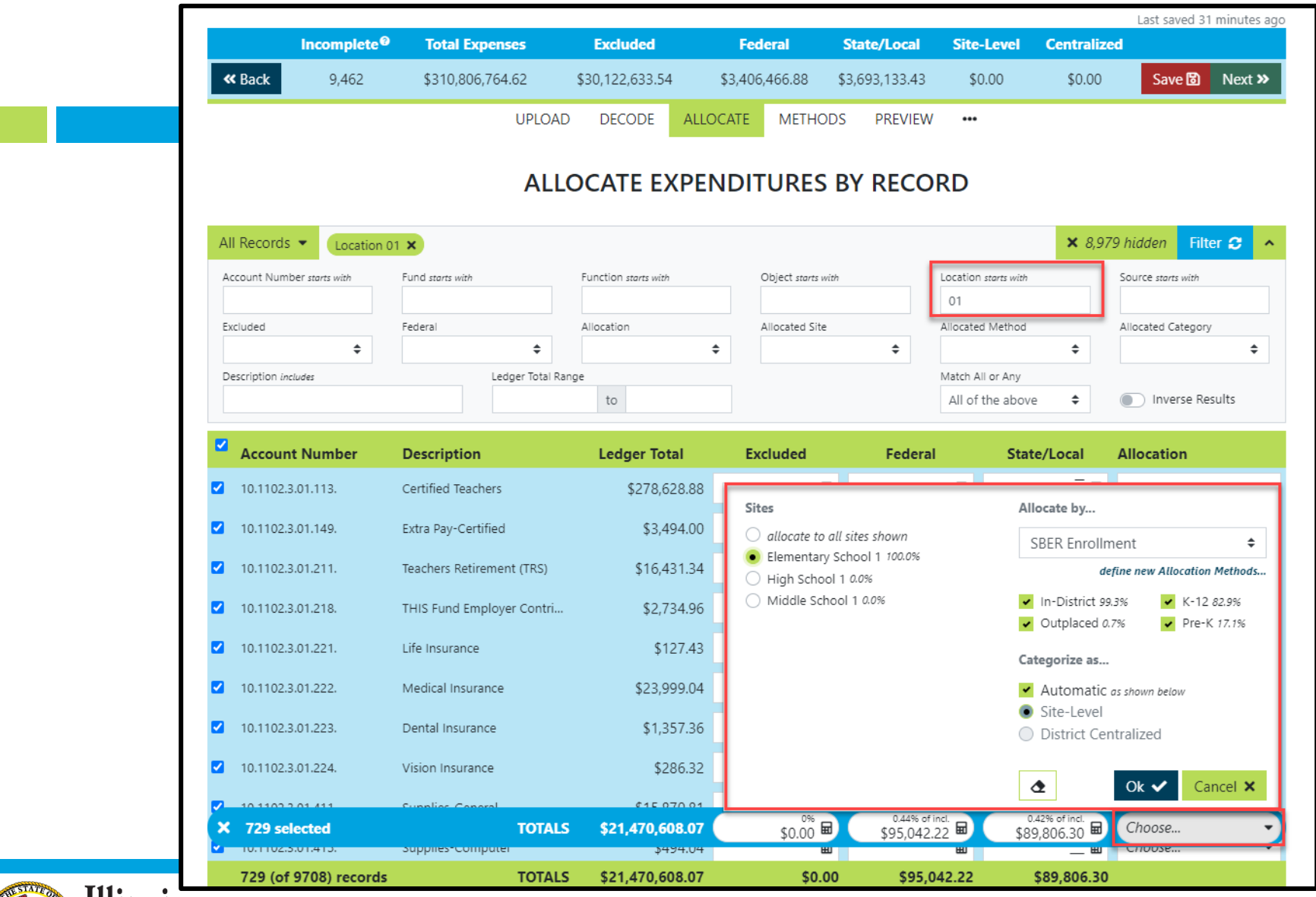

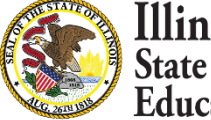

### **District Centralized Allocation**

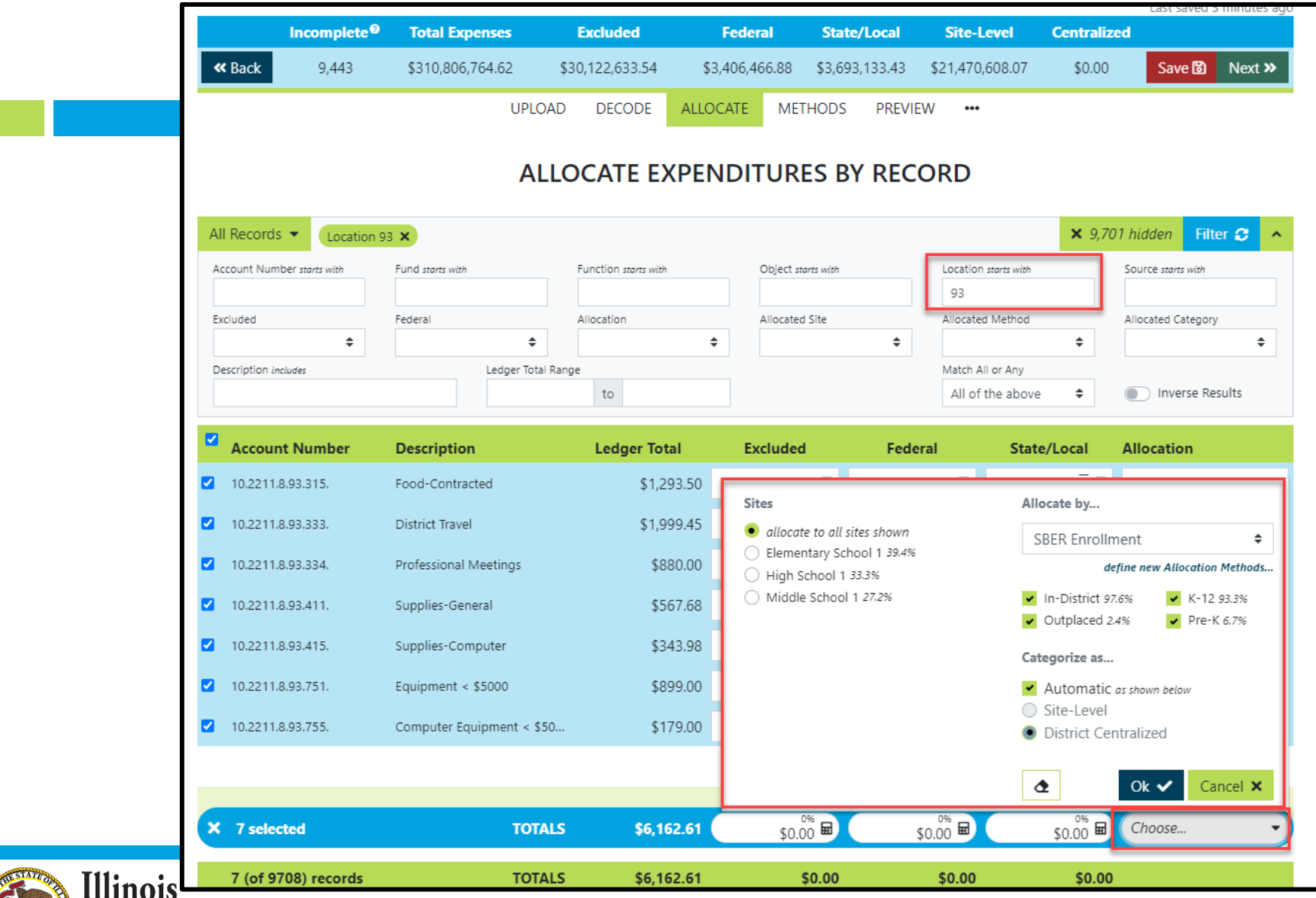

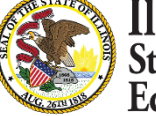

#### **Calculate -- > Methods**

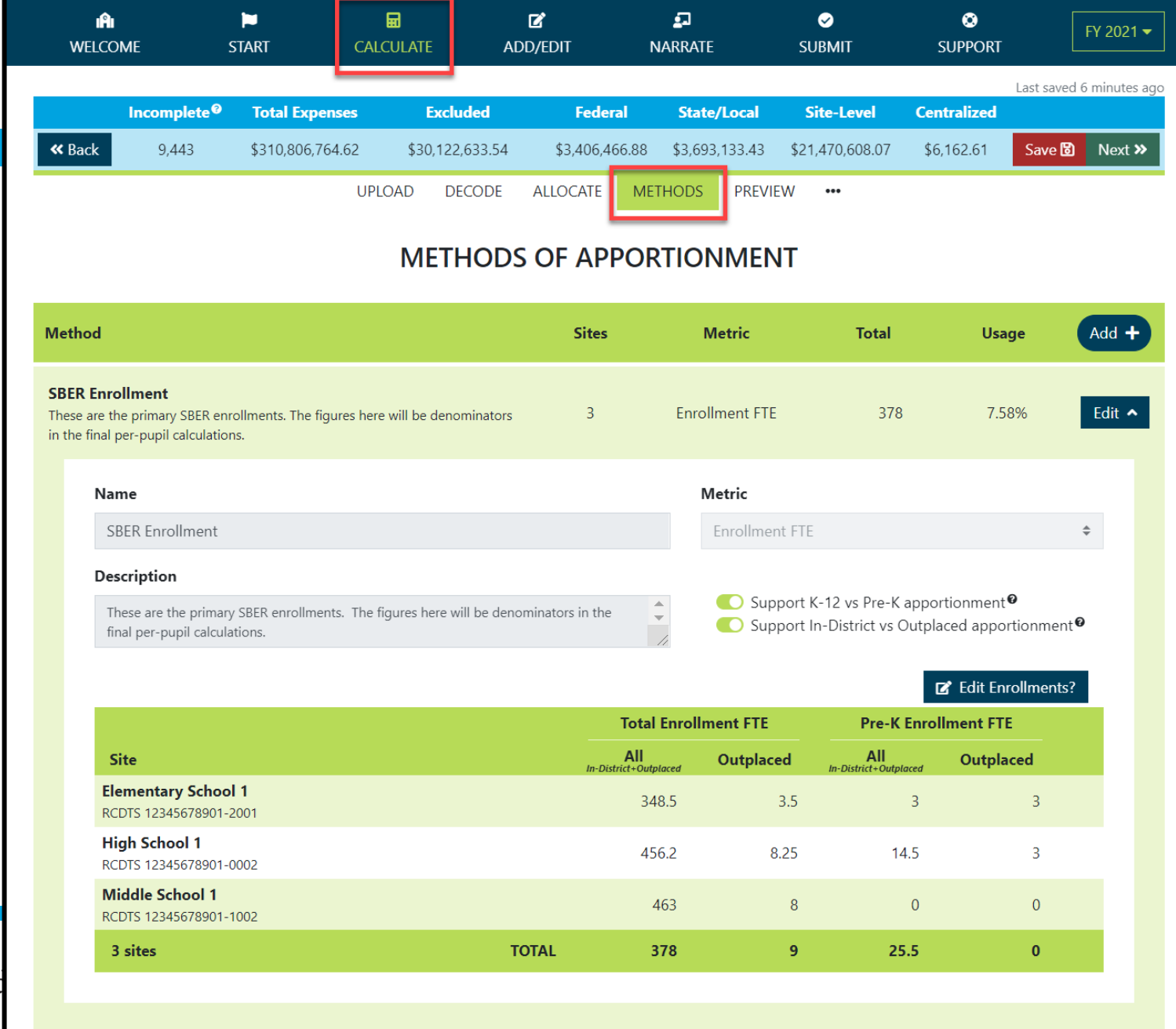

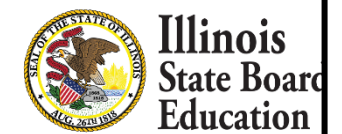

## **Calculate -- > Methods (Manually Edit Default SBER Enrollment)**

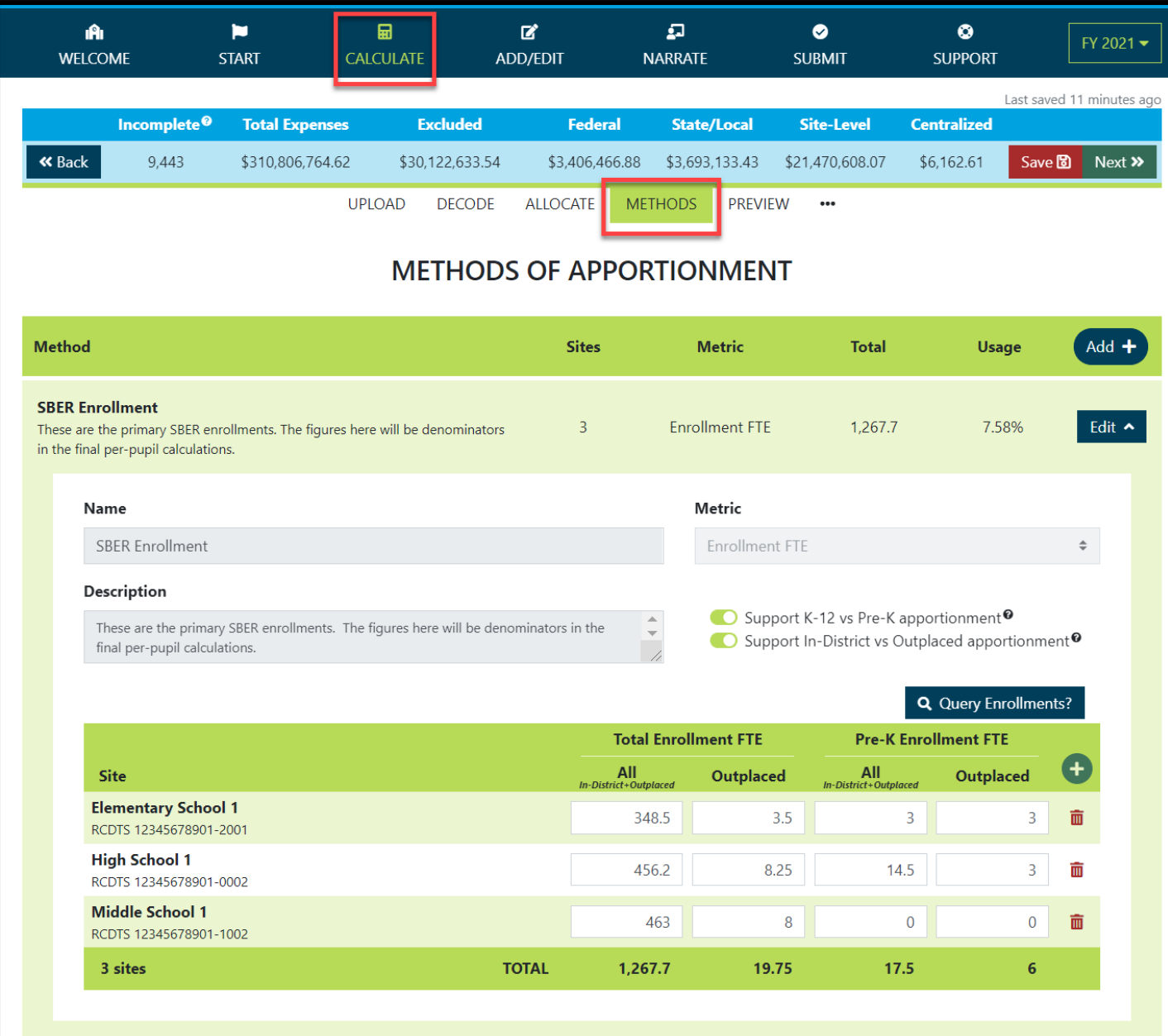

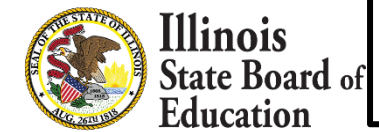

#### **Manually Add New Method**

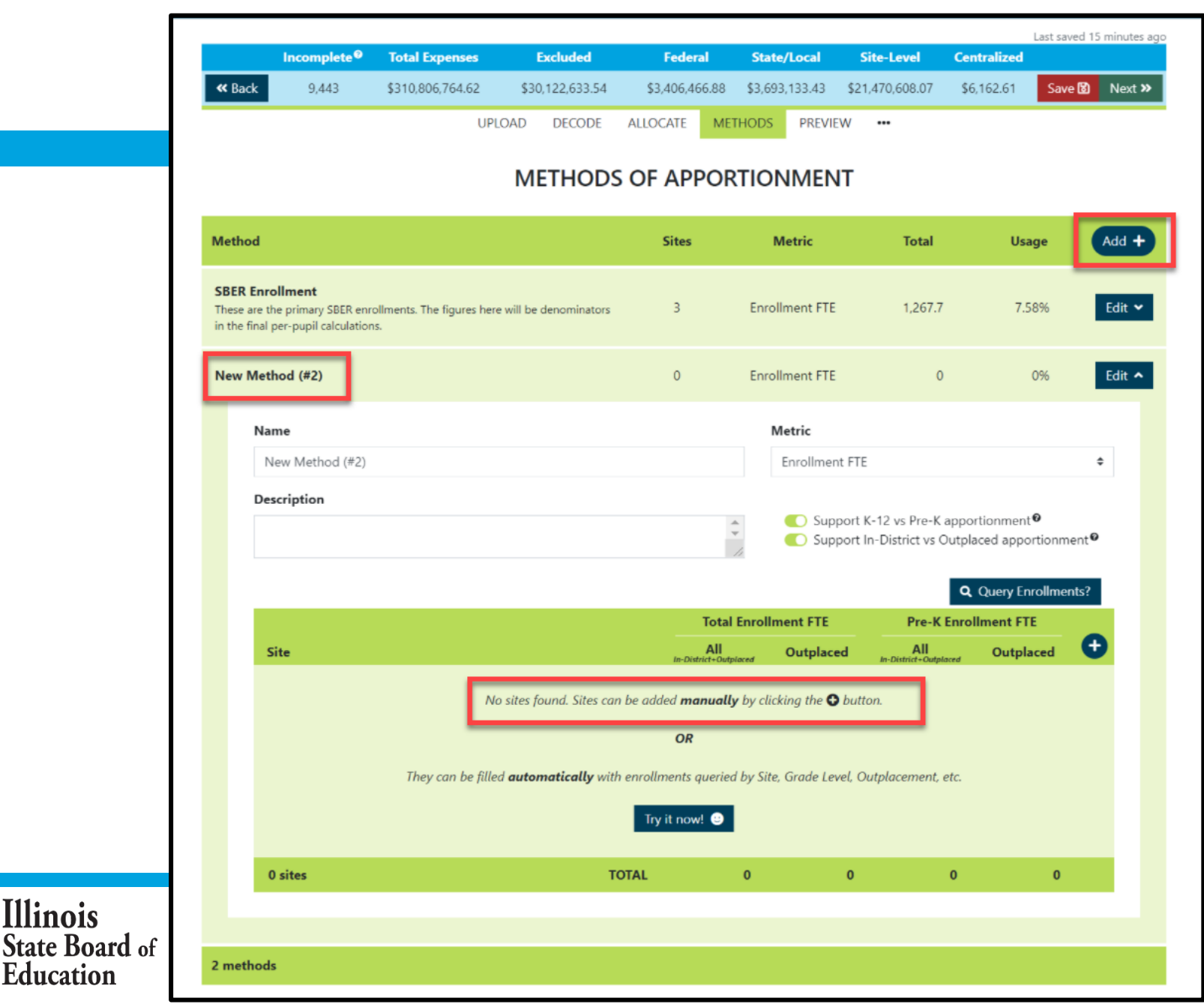

## **Manually Add New Method**

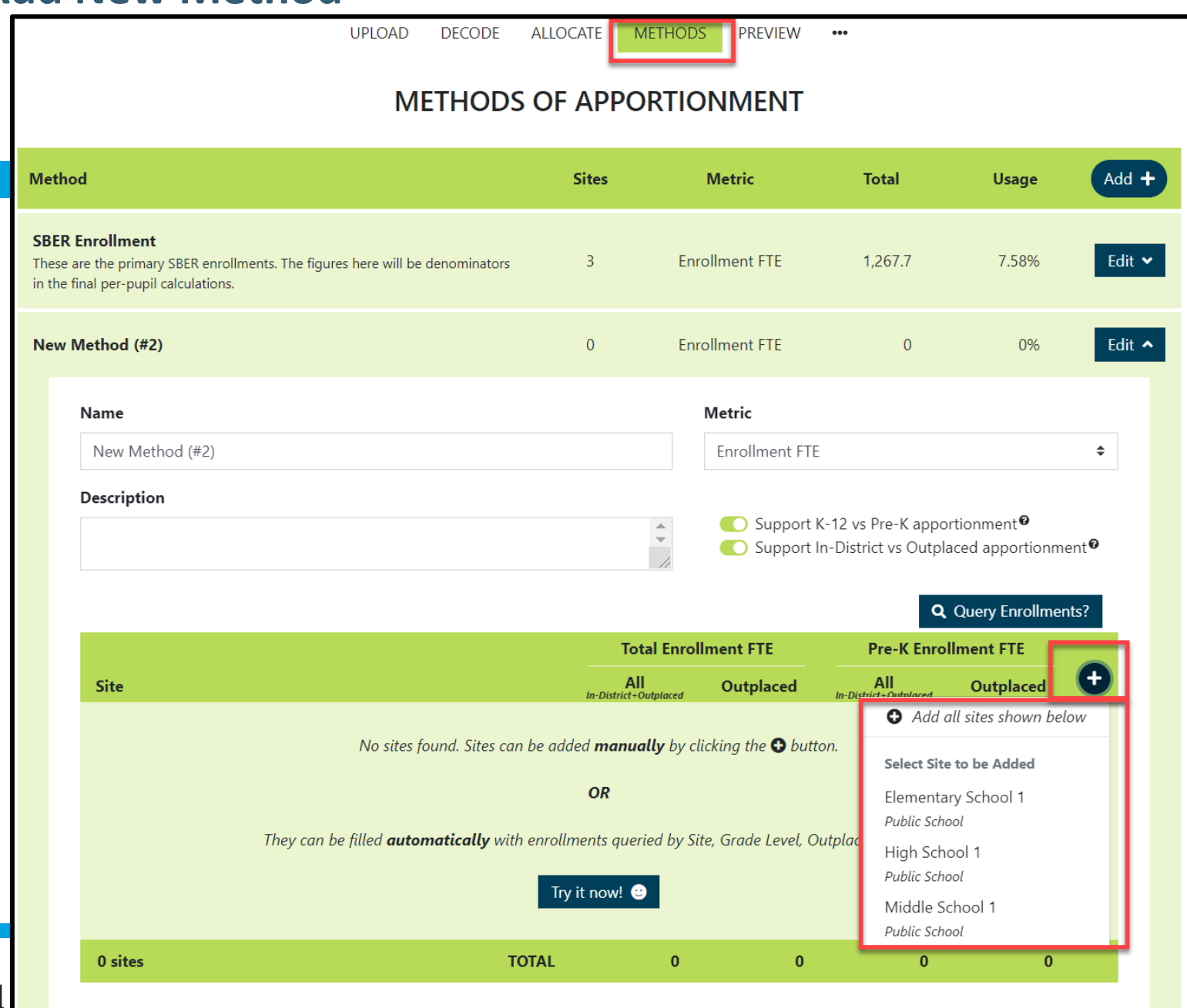

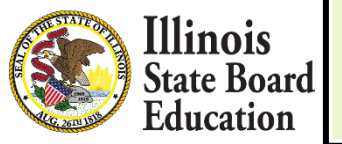

## **Query New Method (Automate)**

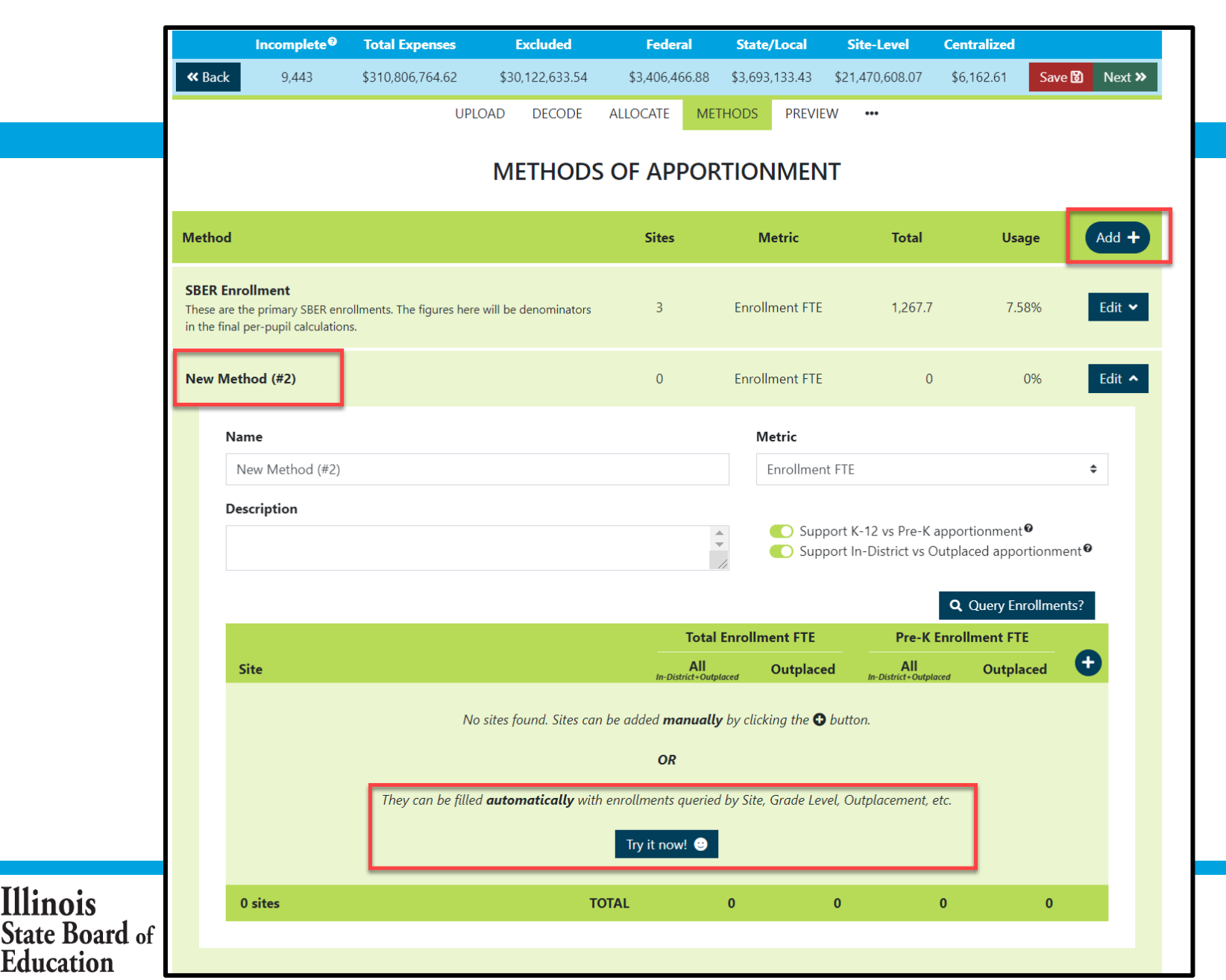

## **Add New Method (Query New Method - Automate)**

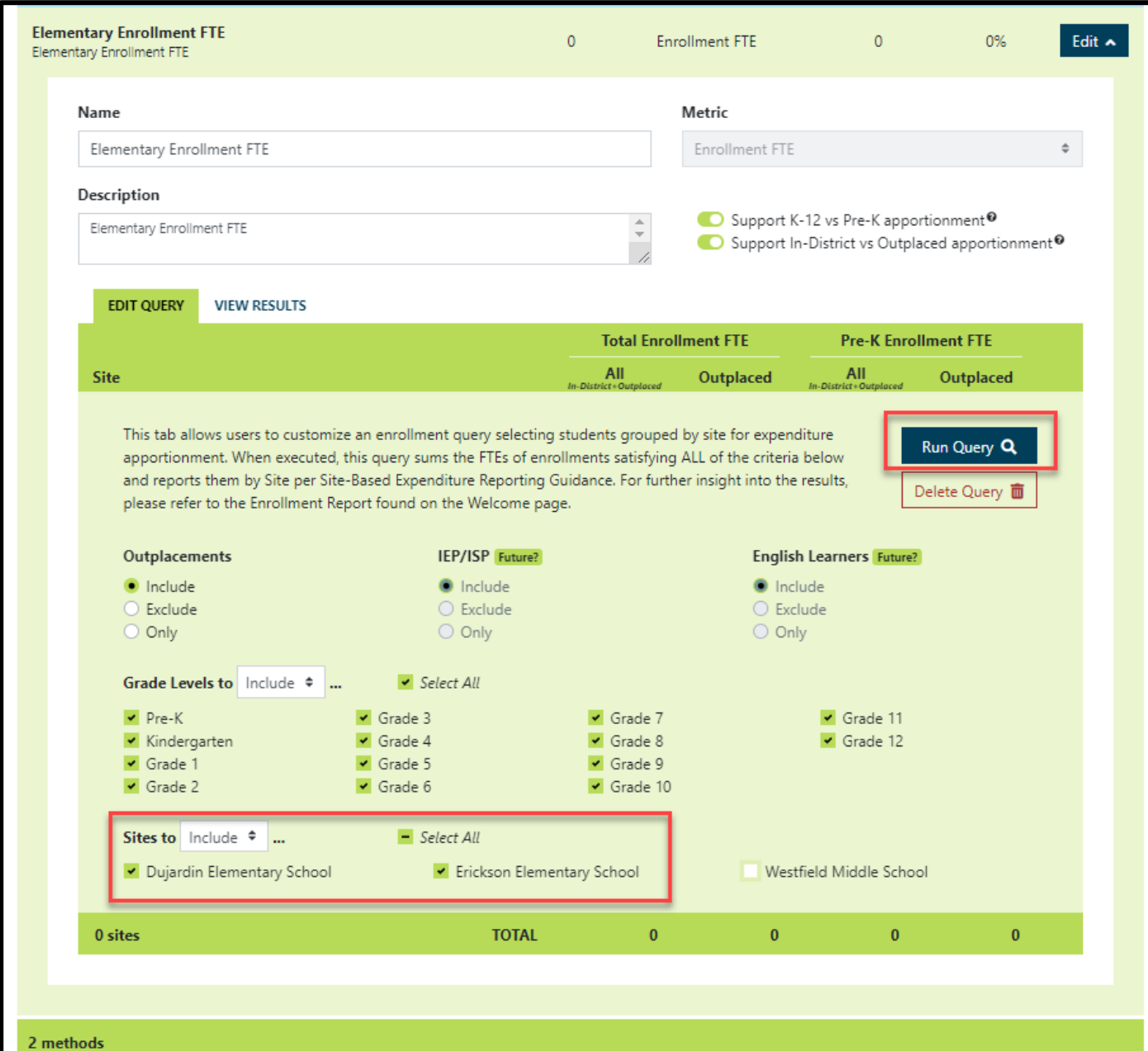

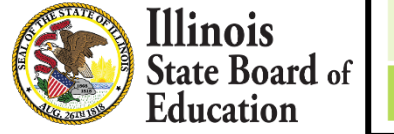

## **Add New Method (Query New Method - Automate)**

ALLOCATE **METHODS** PREVIEW **UPLOAD DECODE**  $\cdots$ **METHODS OF APPORTIONMENT Method Sites Metric Total** Usage Add  $+$ **SBER Enrollment Enrollment FTE** 7.58% Edit  $\sim$ These are the primary SBER enrollments. The figures here will be denominators 3 1,267.7 in the final per-pupil calculations. **Elementary Enrollment FTE**  $\overline{2}$ **Enrollment FTE** 804.7 0% Edit  $\sim$ Elementary Enrollment FTE Metric Name Elementary Enrollment FTE Enrollment FTE ÷ Description Support K-12 vs Pre-K apportionment<sup>O</sup> Elementary Enrollment FTE  $\bar{\psi}$ Support In-District vs Outplaced apportionment<sup>0</sup> **VIEW RESULTS** Edit Enrollments? **EDIT QUERY Total Enrollment FTE Pre-K Enrollment FTE**  $\text{All}$  <br> In-District+Outplaced All<br>In-District+Outplaced Site Outplaced Outplaced **Elementary School 1** 348.5  $3.5$ 3 3 RCDTS 12345678901-2001 **Elementary School 2** 456.2 14.5 3 8.25 RCDTS 12345678901-1002 2 sites **TOTAL** 804.7 11.75 17.5 6 Illinois State Board of 2 methods

**Education** 

### **Calculate -- > Preview**

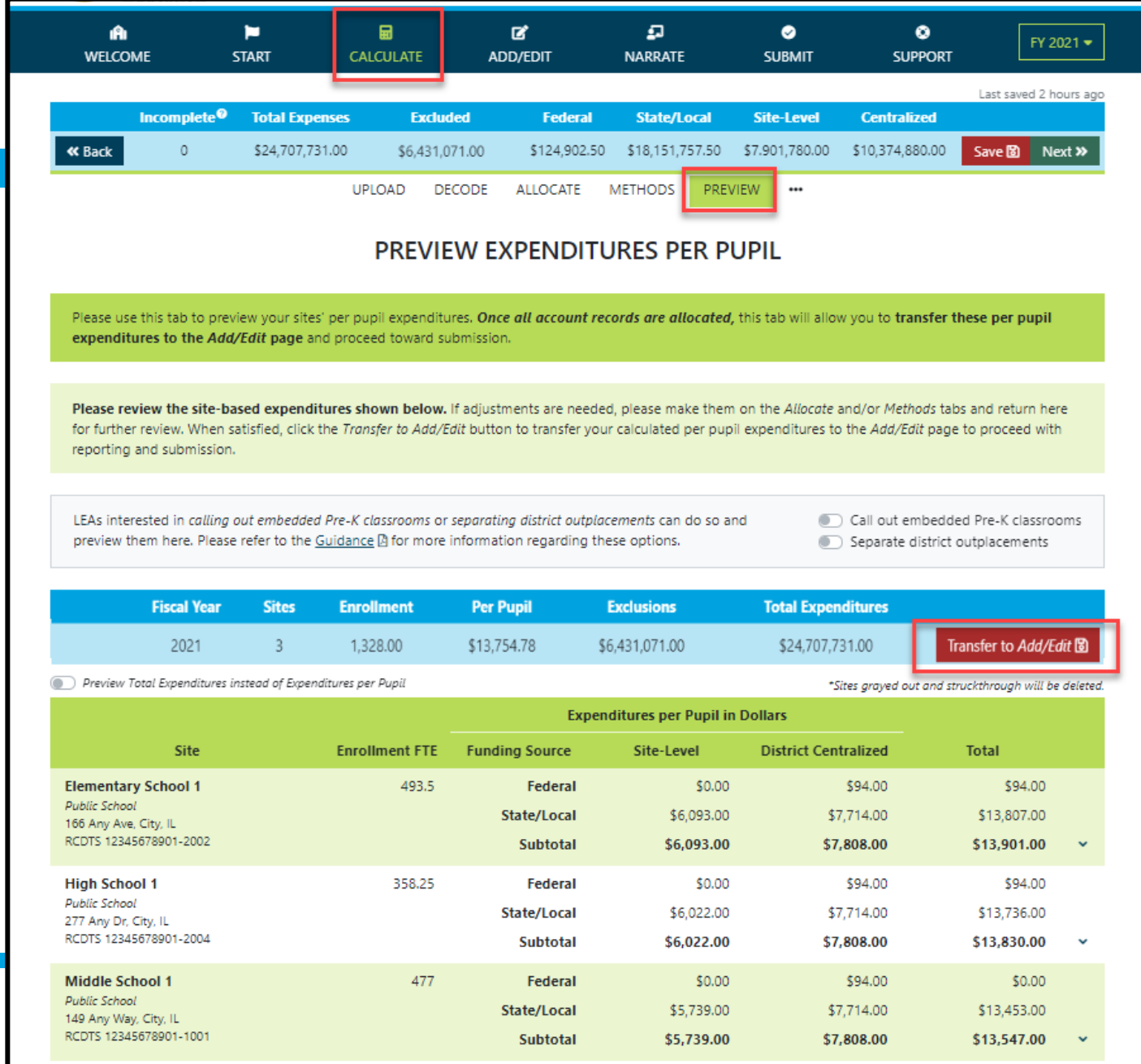

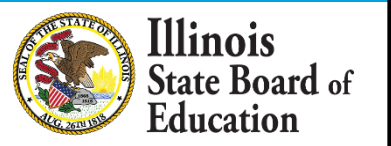

#### **Add/Edit Page**

Illinois

**Education** 

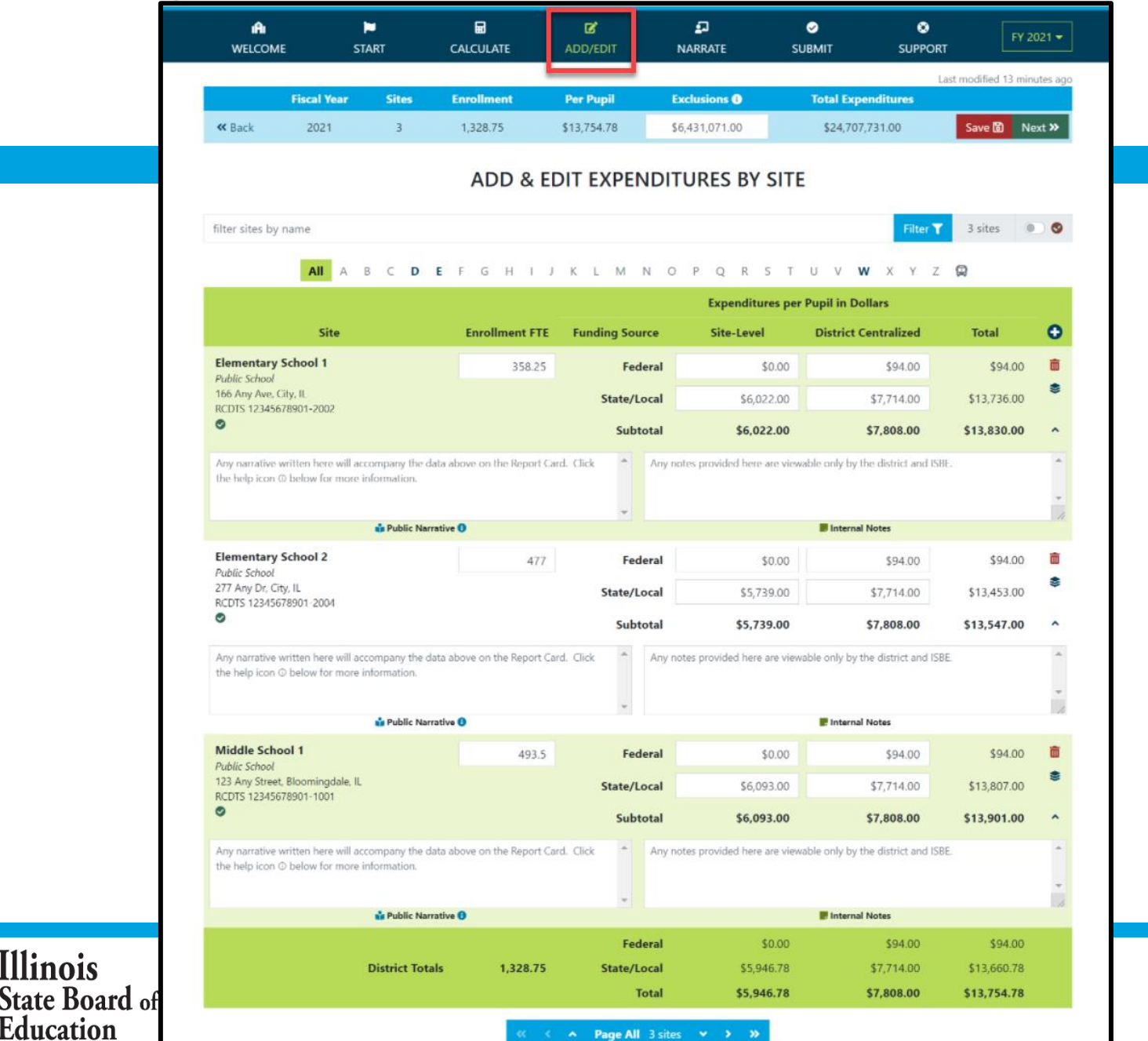

#### **District Narrative - Public**

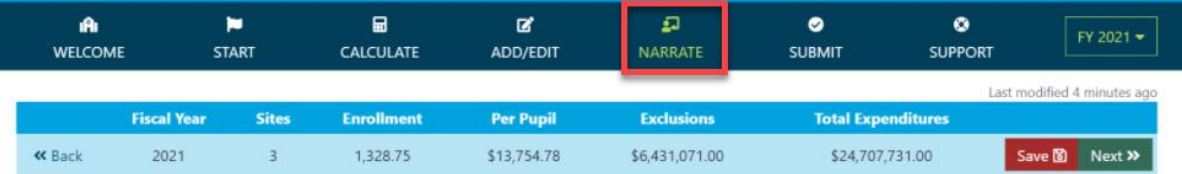

#### **DISTRICT NARRATIVE - PUBLIC**

The Report Card will not only show your site-based expenditure data but will also show student demographic and summative designation data sideby-side (with an asterisk for FY21 summative designations). ISBE offers every district the opportunity to give further context and narrative to accompany these data sets.

When scripting your optional narrative for your district, consider the following guiding questions to help you "tell your story."

- What are you looking for in the data?
- . What will principals, teachers, parents, and community members look for in the data?
- . What questions are you interested in asking now that you have these data?
- What relationship (if any) do you see between spending and outcomes for students?
- . How does these data help you understand your district and tell your story?
- . How does your district and community talk about equity, equity of opportunity, spending smart, tradeoffs, and/or return on investment?
- What initial takeaways or action step ideas do you have from the data?

#### SAMPLE NARRATIVE A

Lumos School District is proud to serve students from diverse backgrounds. Given the many opportunities we want to provide for our students, making the most of every dollar we receive is very important to us. Sometimes we have to make hard choices, since we are only funded to 65% adequacy. This is the second year that we have been able to examine our spending by site. We look forward to using our data to inform our FY21 budget and coordinate with our district and school leaders and community in order to make sure that we are spending in a way that provides equity of opportunity to every school and every student.

#### **SAMPLE NARRATIVE B**

Nox School District prioritizes serving all students to the best of our ability. These data show how we allocate resources for the sake of serving students. Overall, the amount of spending varies by school due to a lot of factors. For example, our smaller schools do not benefit from the same economies of scale as our larger schools and therefore have somewhat higher per-pupil expenditures. Also, different schools have different needs based on the students that they serve. We also needed to make some emergency expenditures this year to protect student health and ensure that learning could continue remotely. Some of these expenditures benefited all students; other expenditures were targeted to support our most vulnerable students. Our challenge for the year ahead will be to examine how changes to our allocation decisions can affect what principals and teachers are able to accomplish with students even in uncertain circumstances. We will ground our examination in our district strategic plan and goals for all children, which highlight the need to provide rigorous and supportive environments across all schools.

read less

Please tell your optional, public story here...

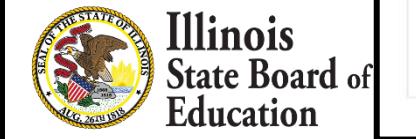

## **District Notes - Internal**

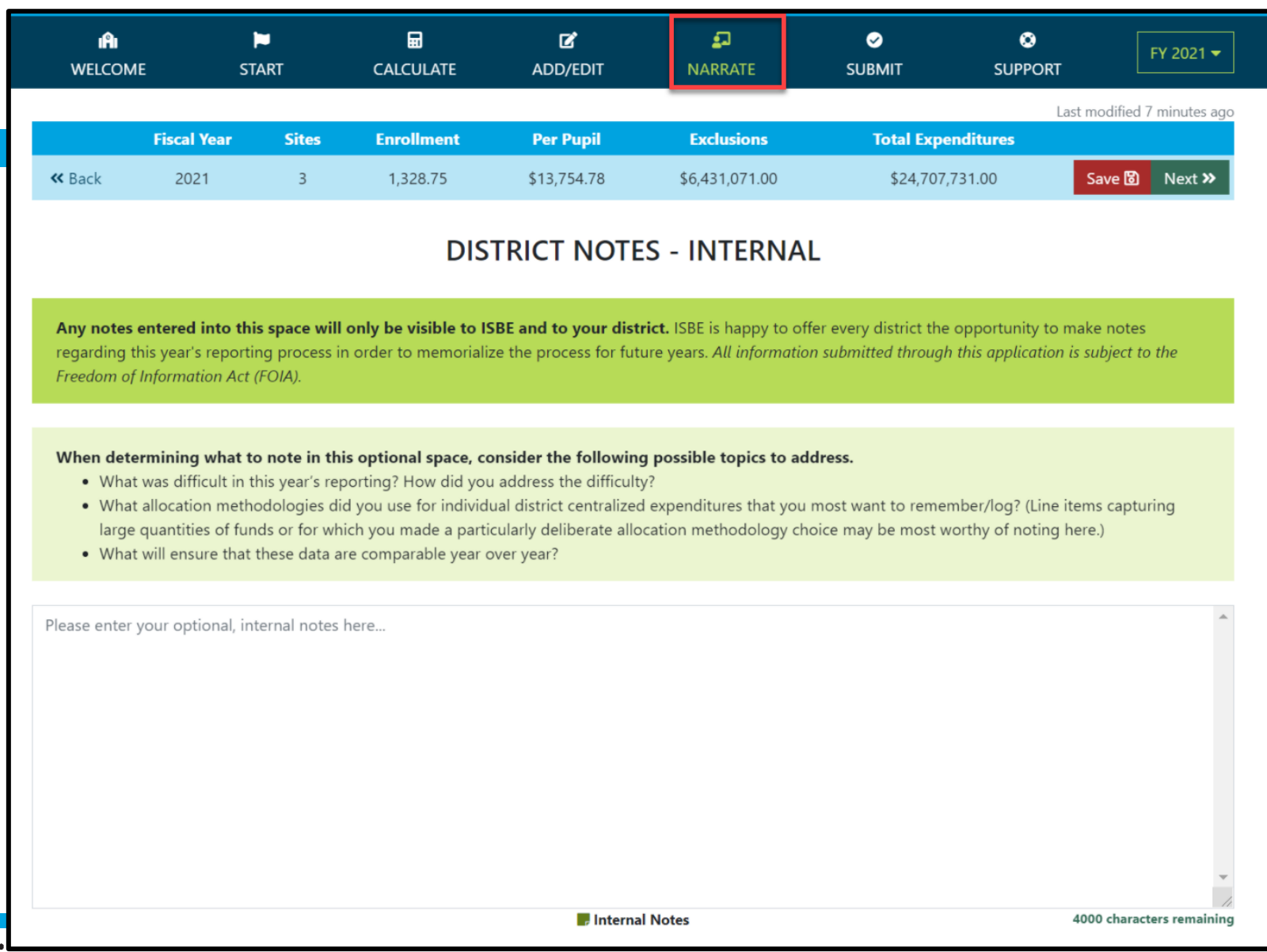

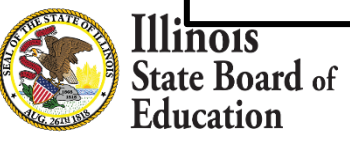

### **Allocation of District Centralized Expenditures - Internal**

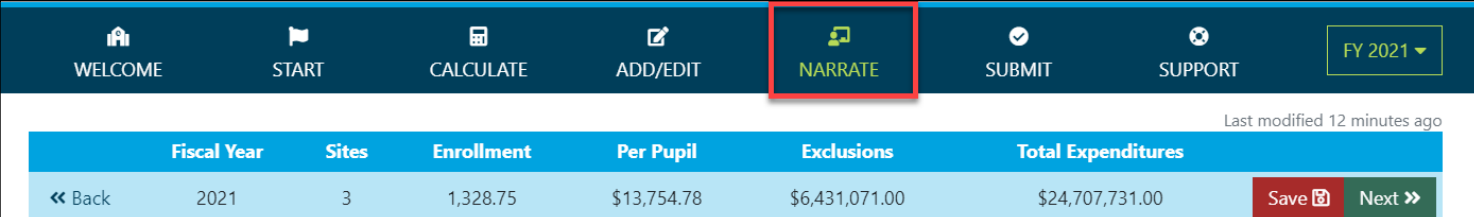

#### ALLOCATION OF DISTRICT CENTRALIZED EXPENDITURES - INTERNAL

In addition to the required data table, every LEA has the option to report the allocation methodology or methodologies used to allocate centralized district expenditures down to the site level. The allocation methodology or methodologies (including any notes) entered within this optional section will only be visible to ISBE and your LEA. ISBE will NOT be evaluating these internal notes. ISBE is happy to offer every LEA the opportunity to make notes regarding this year's reporting process to memorialize the process for future years. All information submitted through this application is subject to the Freedom of Information Act (FOIA). Follow the instructions below to check off the methodologies utilized by your LEA for each significant cost category.

#### 1. Please select any-and-all methodologies used by your LEA to allocate Regular Education Programs (Function 1100) to school sites.

- To all schools, per pupil, using all students
- To select schools, per pupil, using all students at those select schools
- To all schools, per pupil, using select students
- To select schools, per pupil, using select students
- To all or select schools per FTE

#### **Other Allocation Methodologies**

Please specify any other allocation methodologies used by your LEA for this cost category (in 250 characters or less).

#### 2. Please select any-and-all methodologies used by your LEA to allocate Pre-K Programs (Functions 1125, 1225, 1275) to school sites.

- To all schools, per pupil, using all students
- To select schools, per pupil, using all students at those select schools
- To all schools, per pupil, using select students
- To select schools, per pupil, using select students
- To all or select schools per FTE

To all or select schools using FTE time or caseload

To all or select schools using FTE time or caseload

To all or select schools per square foot To all or select schools per school

- To all or select schools per square foot
- To all or select schools per school
- Not Applicable

Not Applicable

#### **Other Allocation Methodologies**

llinois **State Board of** Education

Please specify any other allocation methodologies used by your LEA for this cost category (in 250 characters or less).

## **Submit Page**

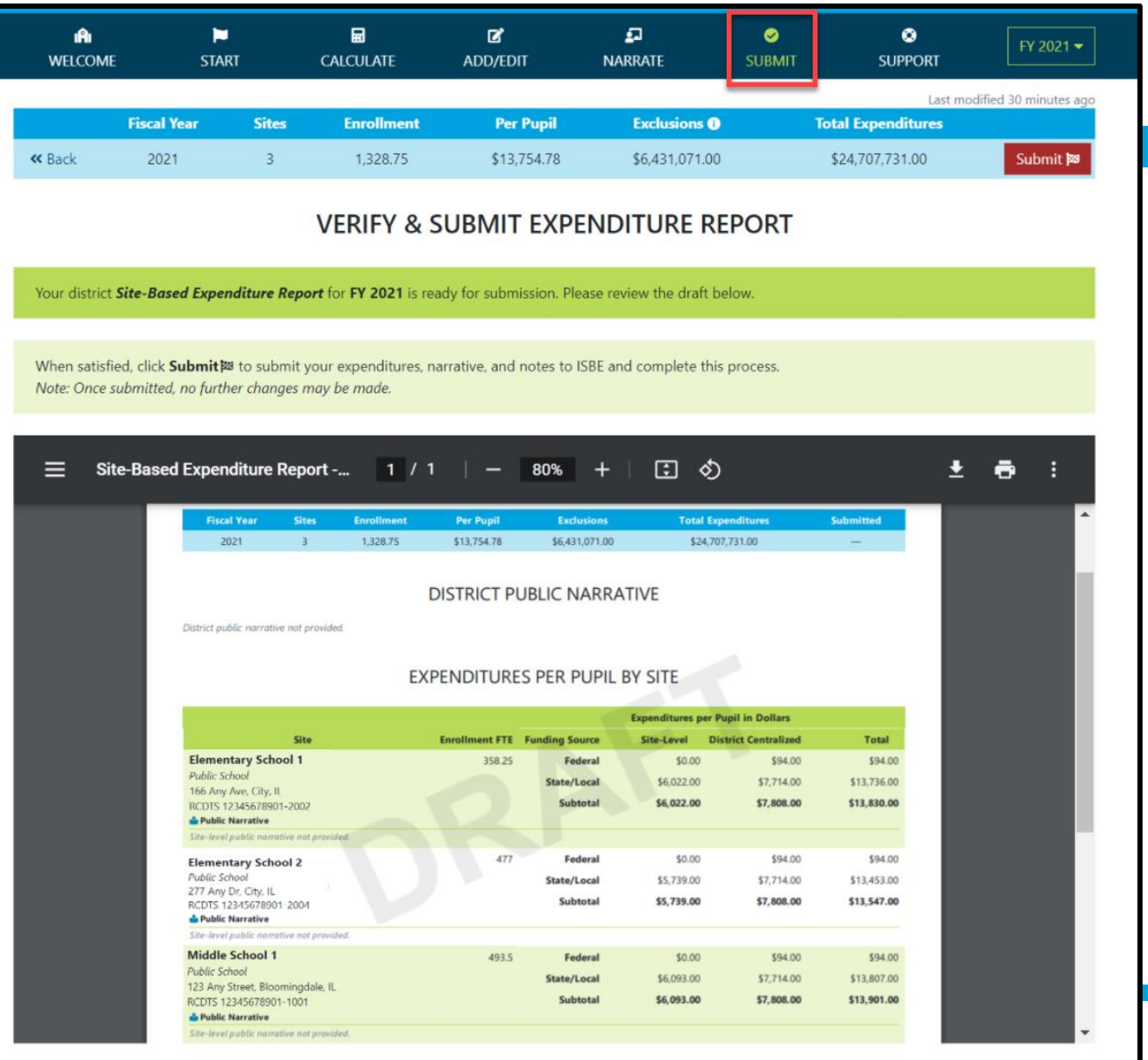

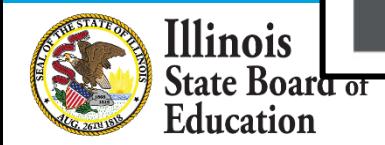

#### **Submit Page – Submission Completed, Available Feedback Survey**

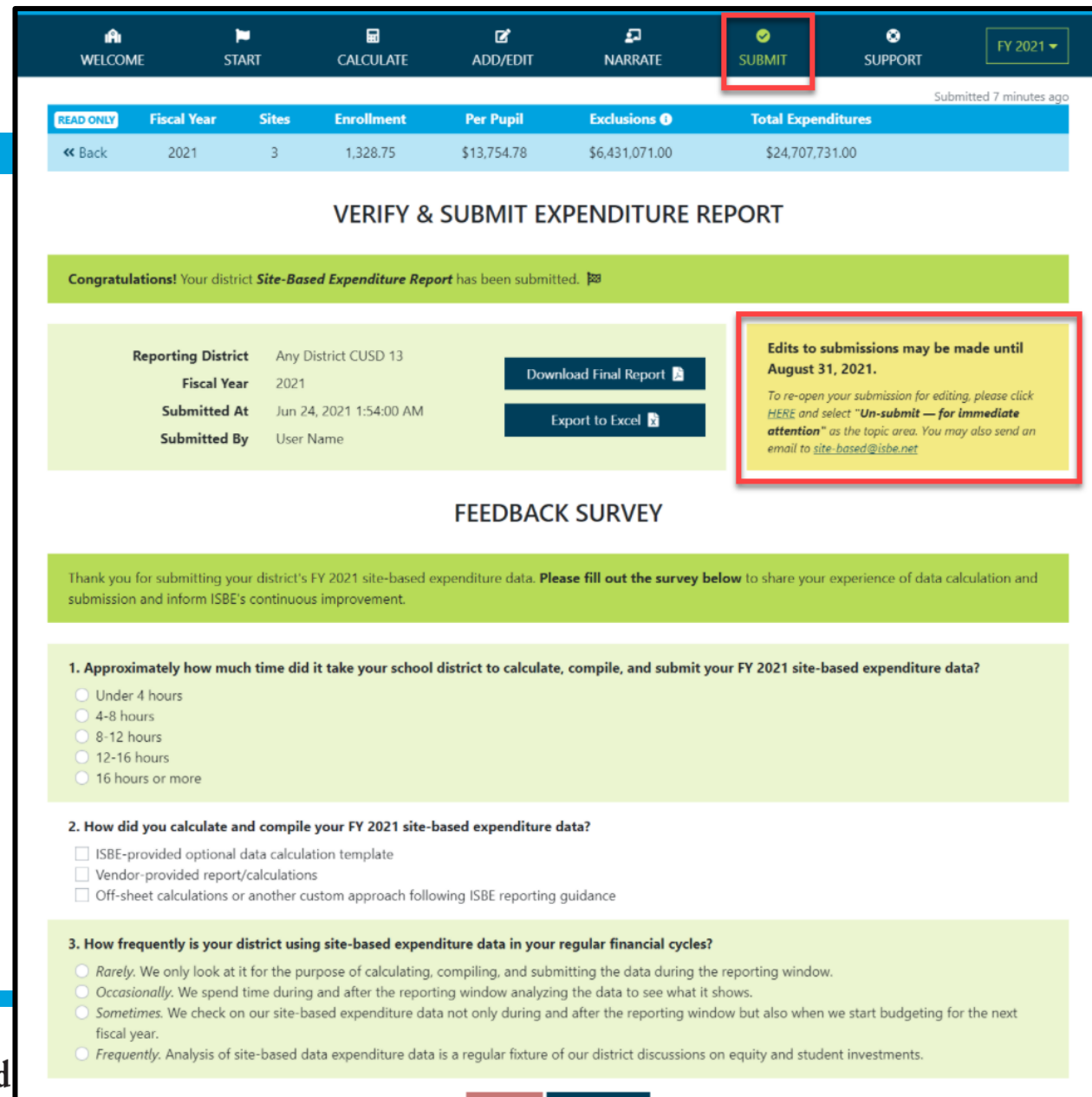

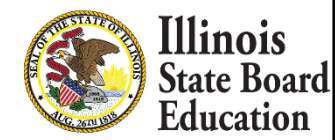

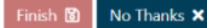

## **Start -- > Excel**

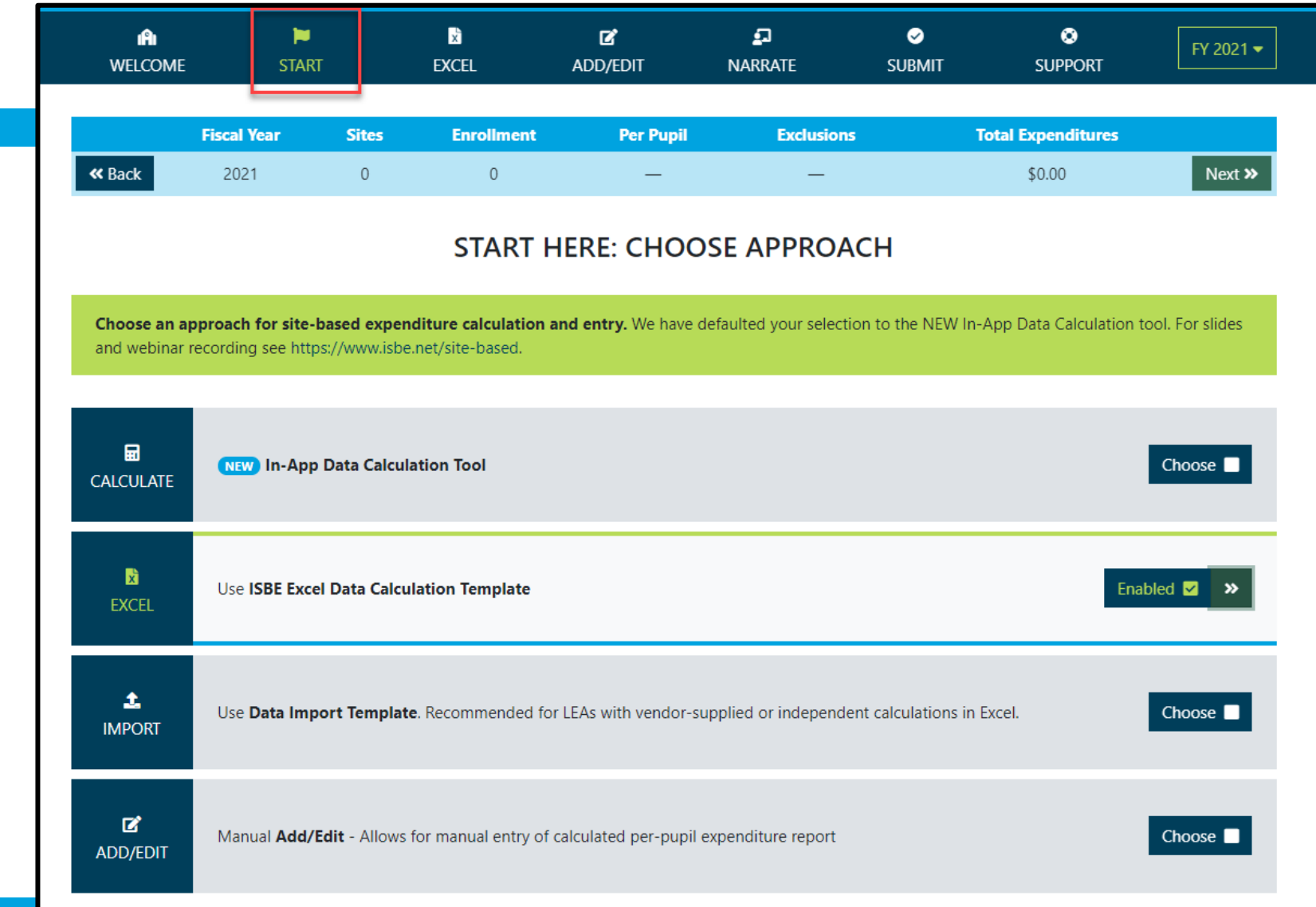

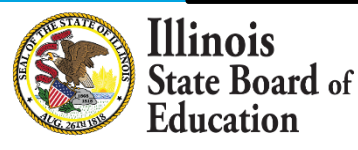

## **Excel Tab – Data Calculation Template**

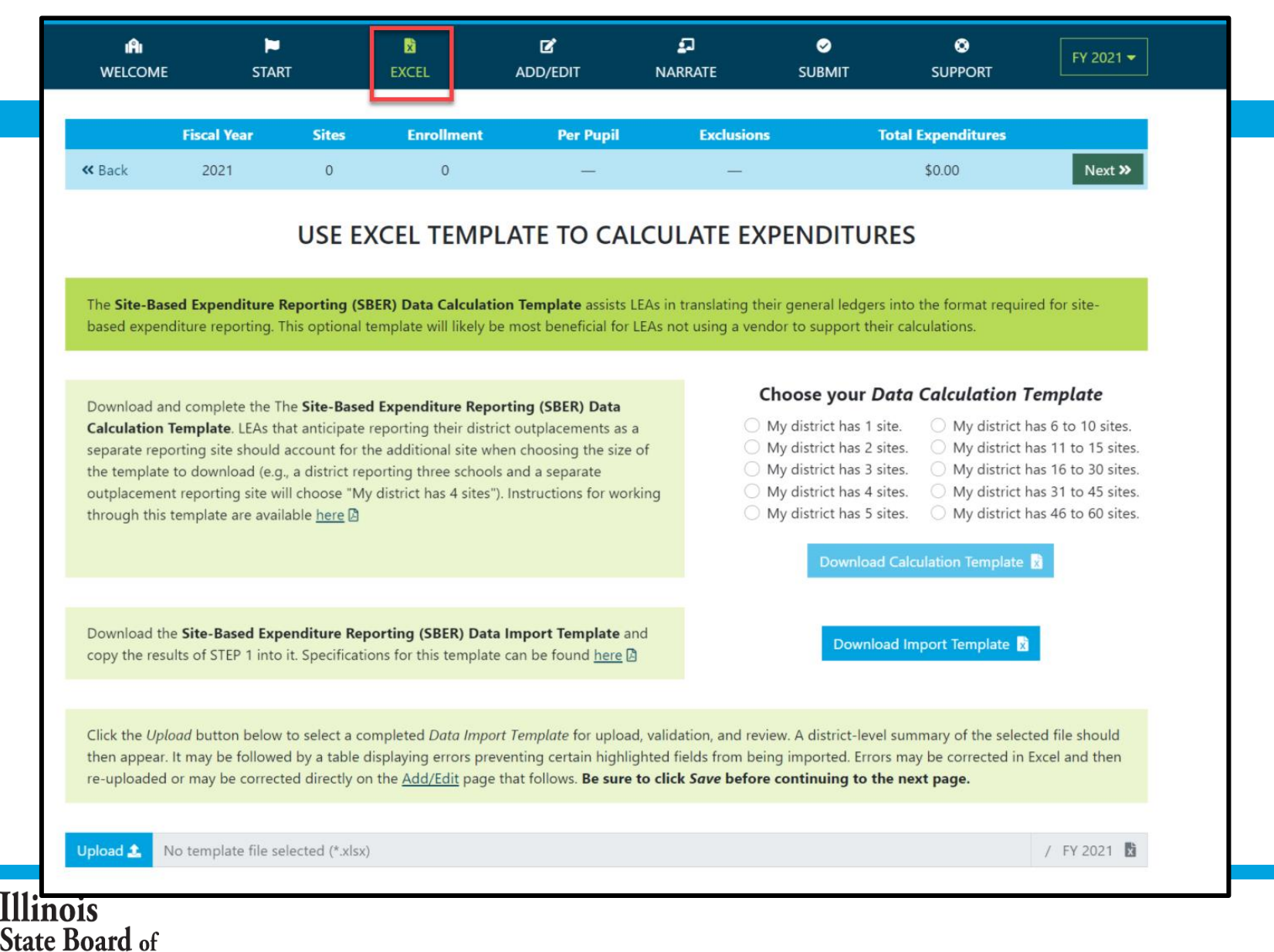

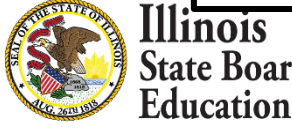

#### **Start -- > Import**

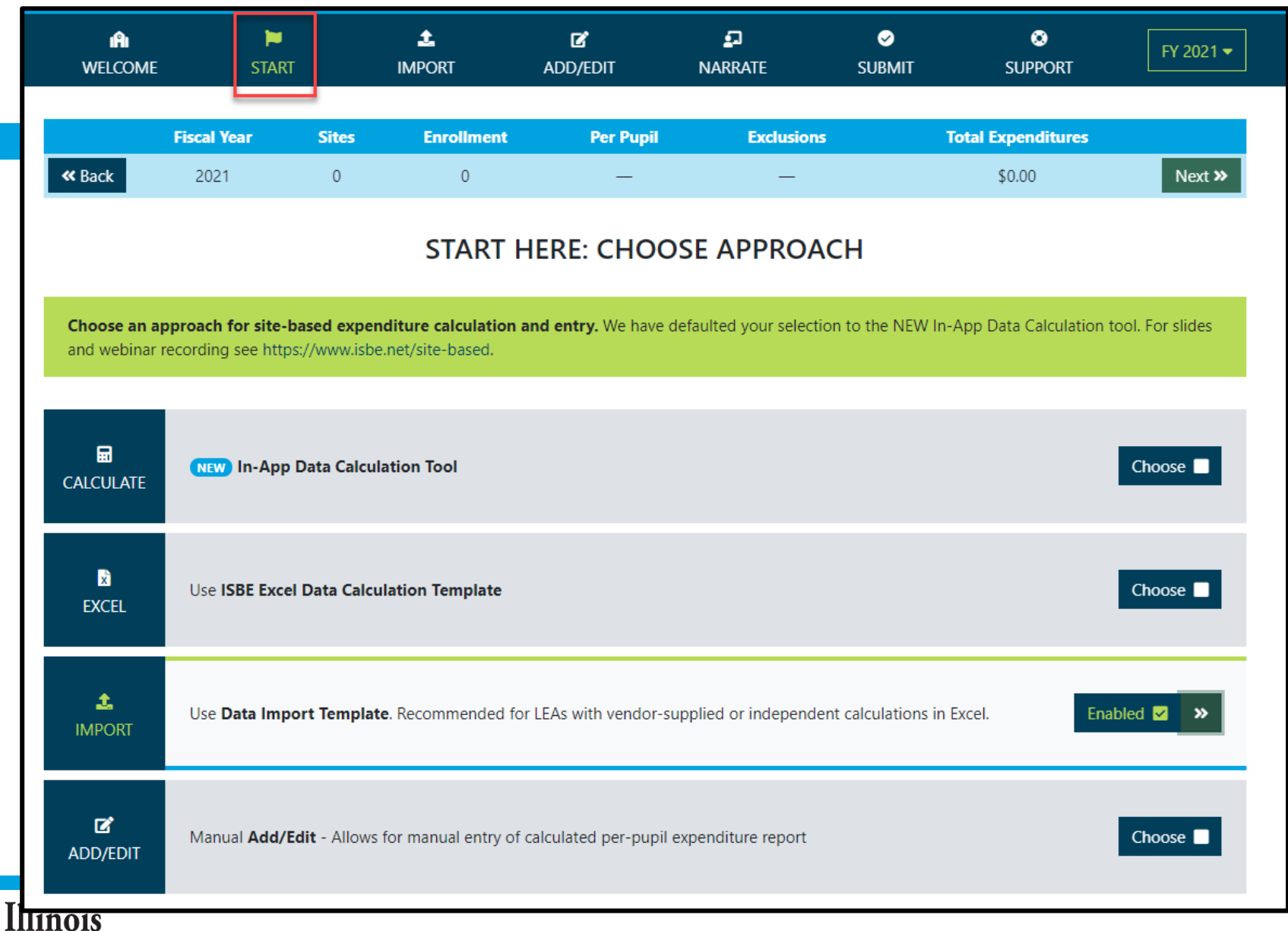

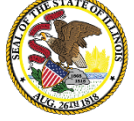

## **Import Tab – Data Import Template**

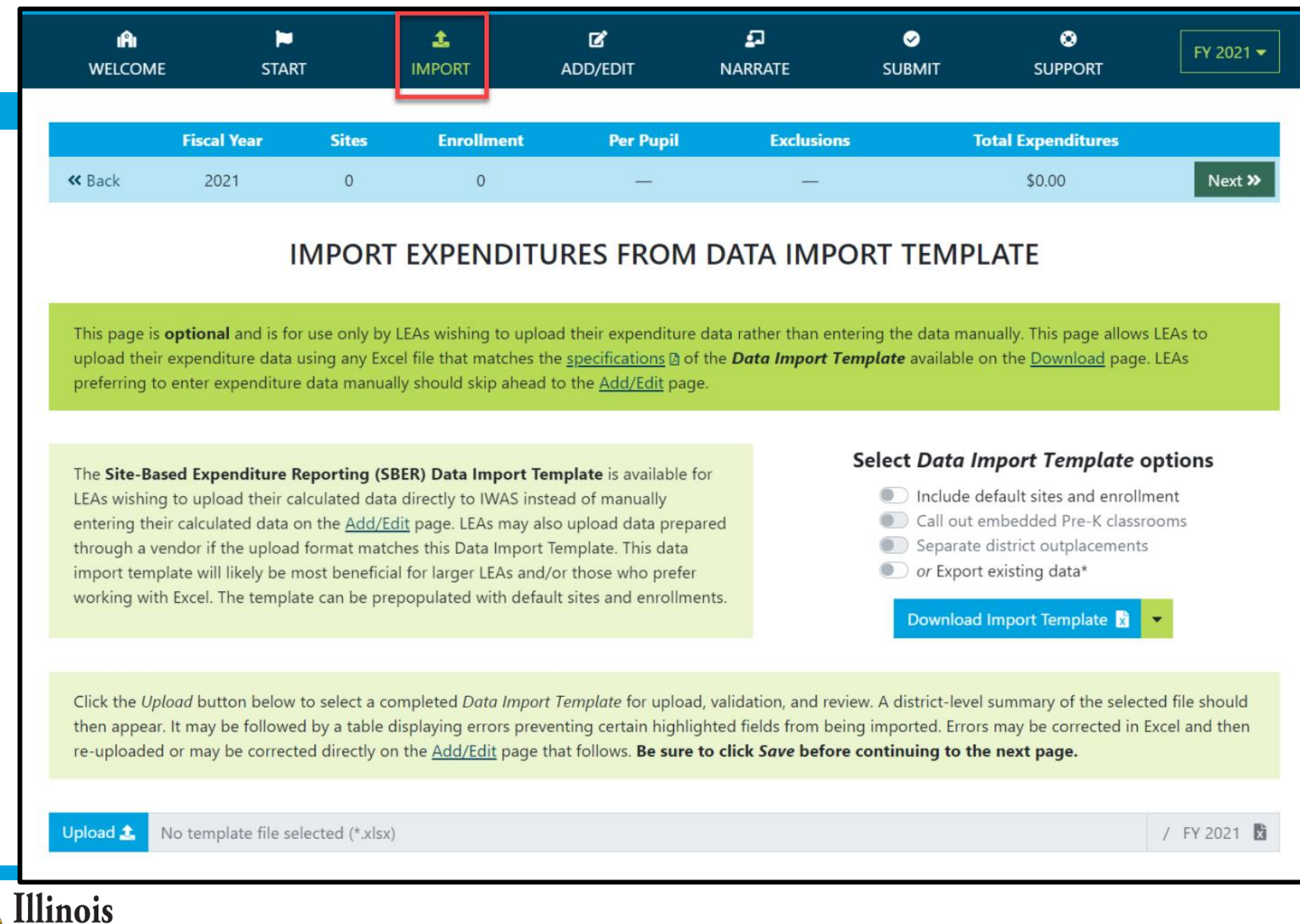

**State Board** of Education

# **Data Import Template, Blank (Available on Import Screen)**

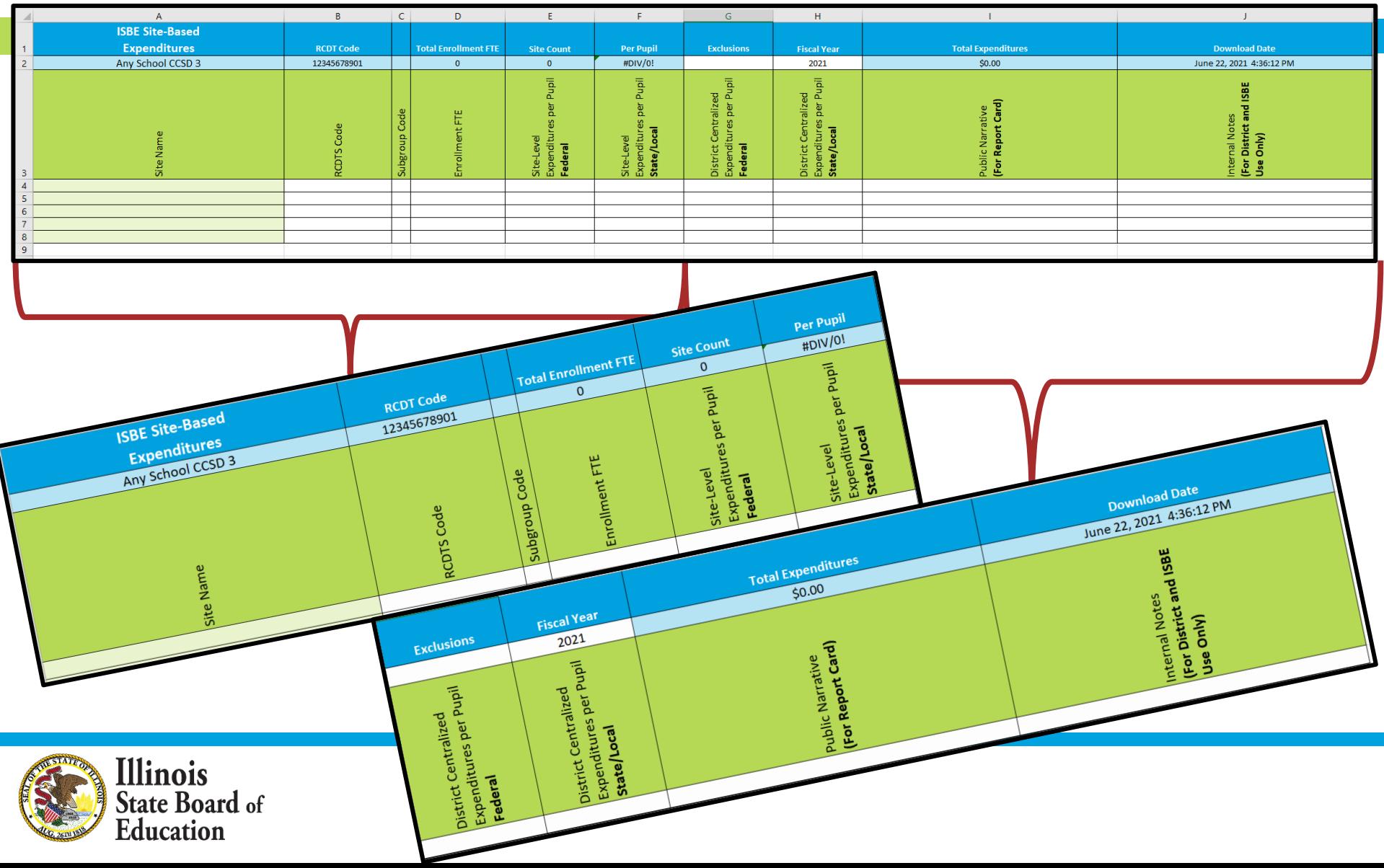

## **IWAS System: Support Page**

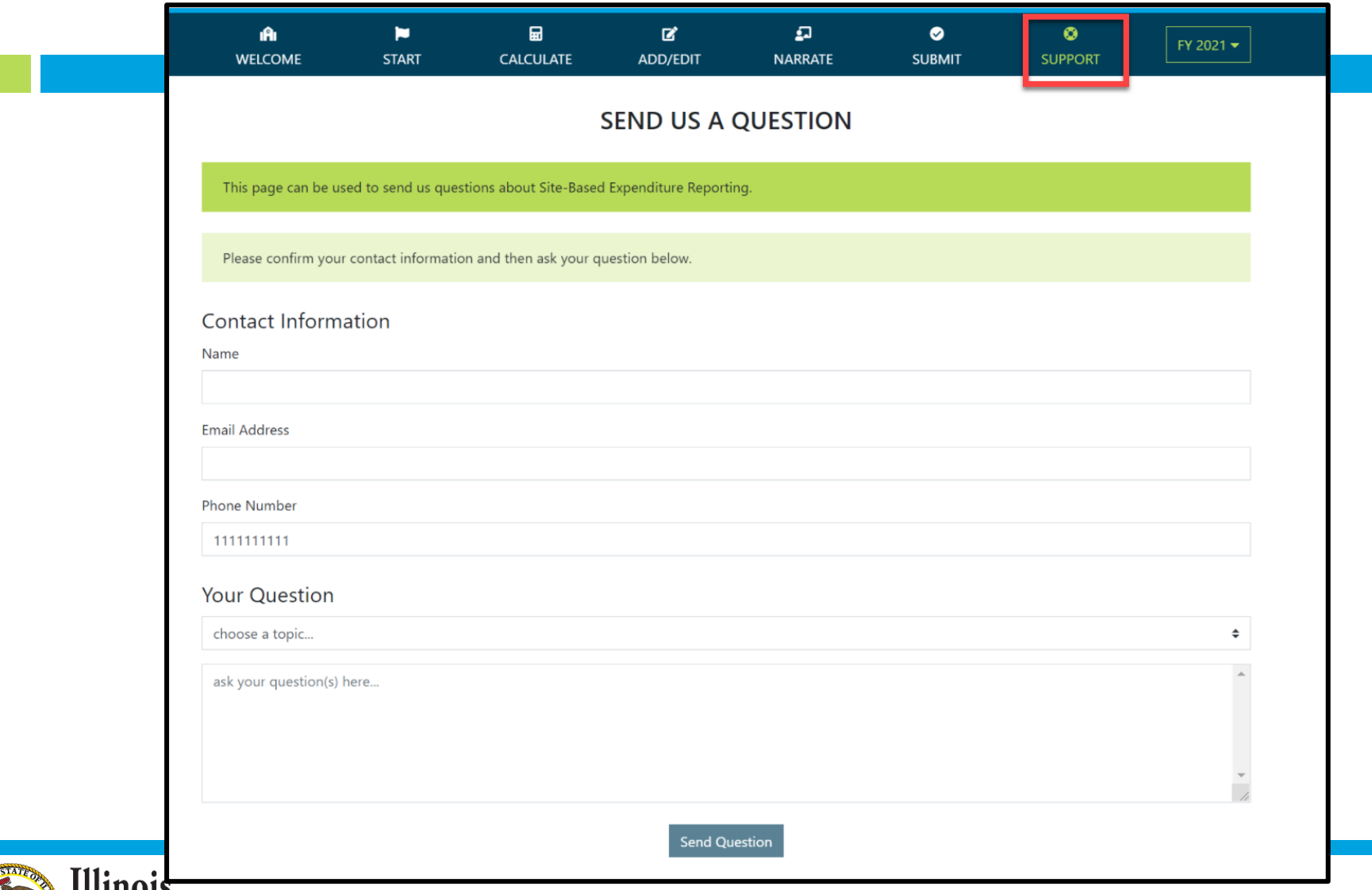

**THIHOIS State Board of Education** 

# Regional Financial Consultants

#### **BRENT APPELL**

[bappell@isbe.net](mailto:bappell@isbe.net) Regional Office of Education 53 Ph.# (309) 477-2290

#### **CARL HOLMAN**

[cholman@isbe.net](mailto:cholman@isbe.net) Regional Office of Education 50 Ph.# (618) 825-3916

#### **VINCE GALLO**

[vgallo@isbe.net](mailto:vgallo@isbe.net) Regional Office of Education 11 Ph.# (217) 348-1252

#### **VACANT** Ph.# (217) 785-8779

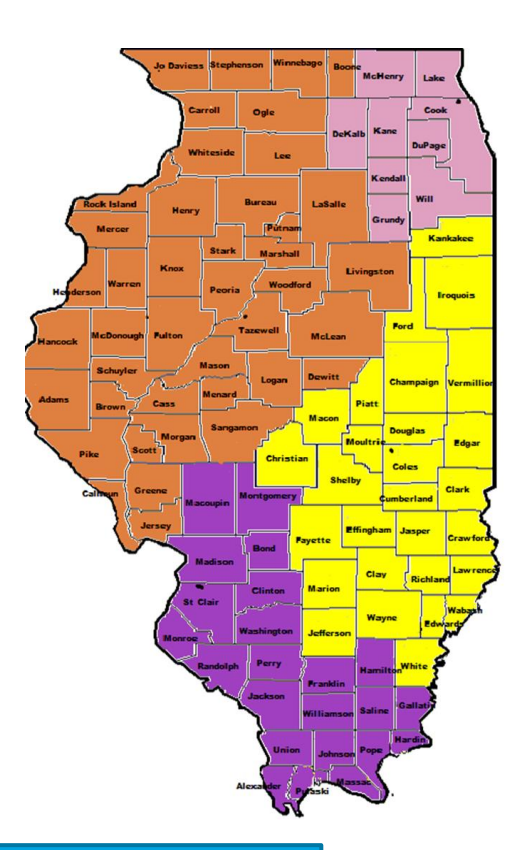

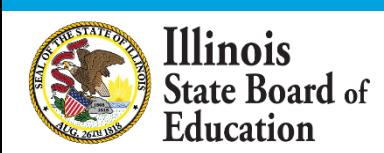

The full ISBE Site-Based Expenditure Reporting team is available at **site-based@isbe.net.**

#### **Please raise your hand or type in the question box for questions and clarifications.**

#### **Any questions not answered will be addressed in individual follow-ups or FAQ documents posted at** [www.isbe.net/site-based](http://www.isbe.net/site-based).

**This webinar's slides and recordings will be posted at** [www.isbe.net/site-based](http://www.isbe.net/site-based).

**OFFICE HOURS** to discuss Site-Based Expenditure Reporting with the ISBE team are available **from 9 a.m. to noon every Thursday** through August 26. **Visit <https://calendly.com/site-based>** t**o sign up for a 15-minute slot.**

## **THANK YOU**

# **Up next: Q&A**

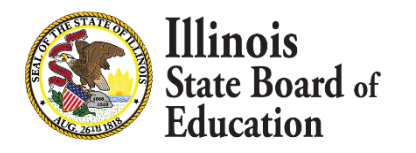